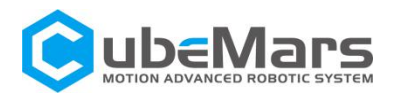

# *AK* Series Actuator Driver Manual

V1.0.4

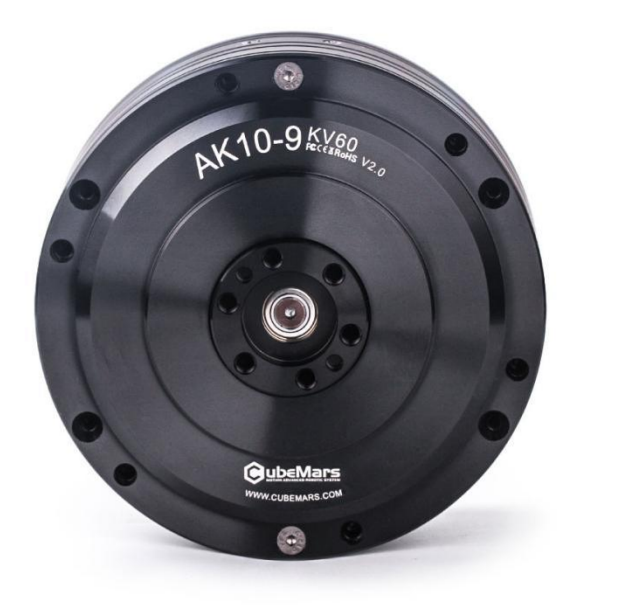

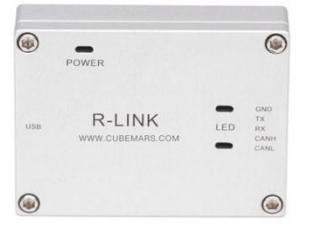

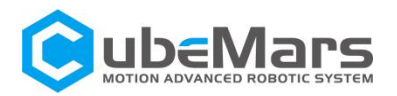

# <span id="page-1-0"></span>**CONTENT**

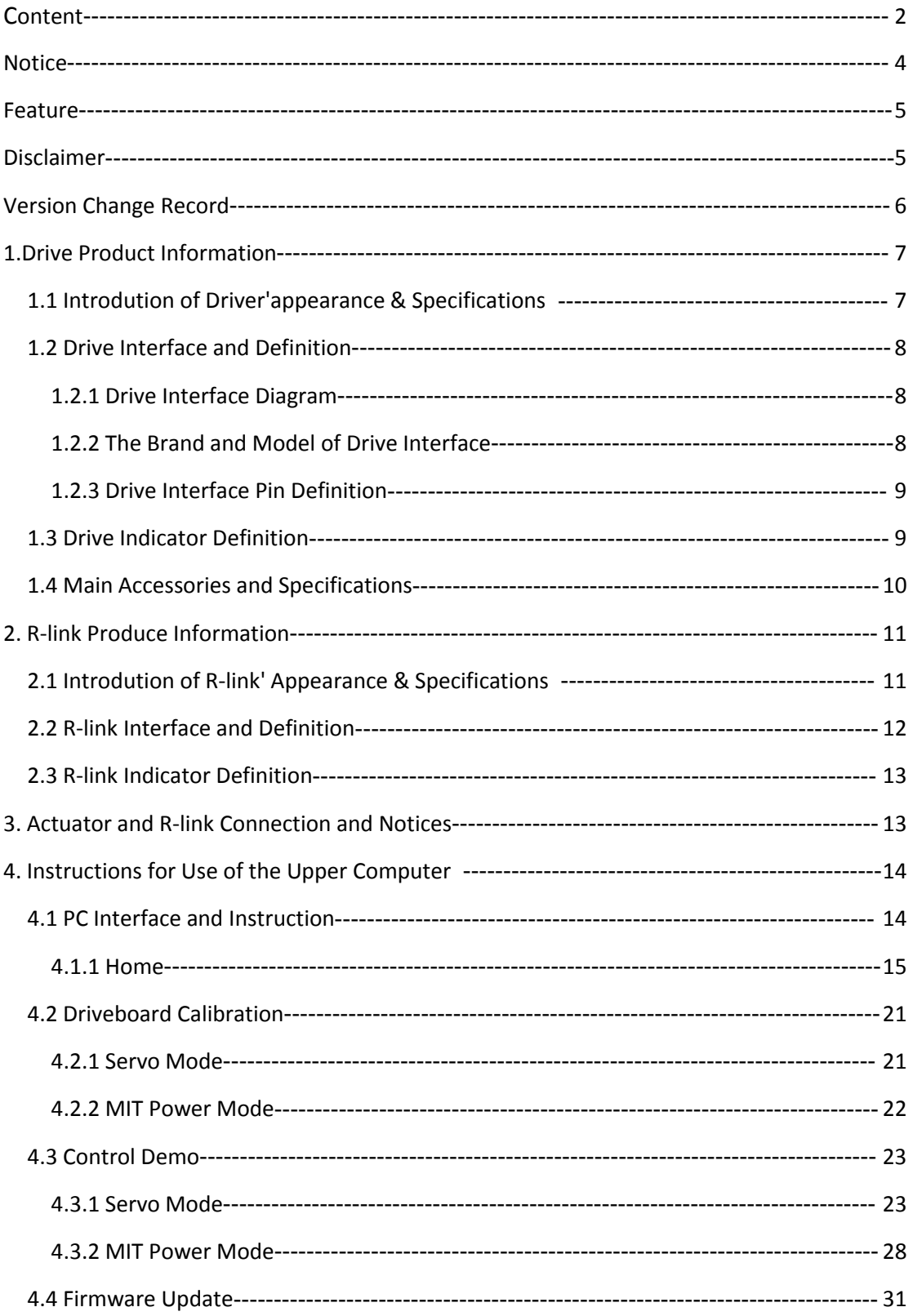

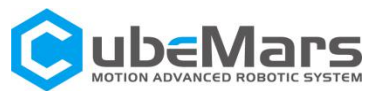

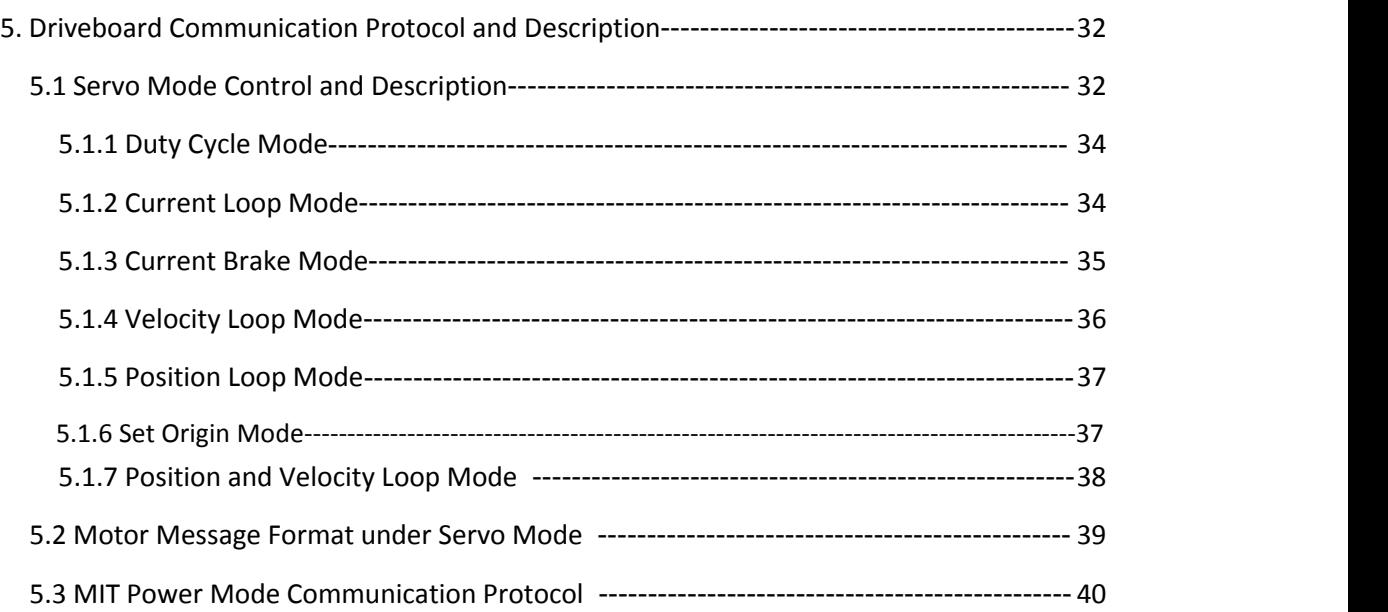

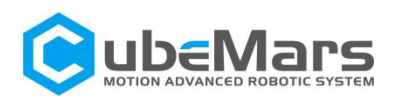

## <span id="page-3-0"></span>**Notice**

1. Ensure that the circuit is normal and the interface is correctly connected as required.

2. The driver board will be hot when output, please use it carefully to avoid burns.

3. Please Check whether the parts are in good condition before use. If any parts are missing or aging, please stop using and contact technical support in time.

4. Several optional control modes can't be switched when driver board is working, and different control mode have different communication protocol. If you need to switch, please reboot the power to the diver board then to change. Using the wrong protocol control may burn the driver board.

5. Please use it strictly in accordance with the working voltage, current, temperature and other parameters specified in this article, otherwise it will cause permanent damage to the product.

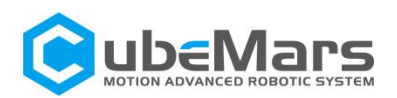

## <span id="page-4-0"></span>**Feature**

The AK series actuators' driver board adopts the driver chip with high performance, uses the Field Oriented Control (FOC) algorithm, and is equipped with advanced active disturbance rejection control technology to control the speed and angle. It is matched with our modular motor to form a powerful power package. It can be used with CubeMars Tool assistant software for parameter setting and firmware upgrade.

# <span id="page-4-1"></span>Disclaimer

Thank you for purchasing the AK series actuators. Before using, please read this statement carefully. Once used, it is deemed to be an endorsement and acceptance of the entire content of this statement. Please strictly abide by the product manual and related laws, regulations, policies and guidelines to install and use the product. In the process of using the product, the user promises to be responsible for his actions and all consequences arising therefrom.

CubeMars will not be liable for any losses caused by improper use, installation, or modification by the user.<br>CubeMars is a trademark of JIANGXI XINTUO ENTERPRISE CO., LTD and

its affiliates. The product names, brands, etc. appearing in this article are the trademarks of their respective companies. This product and manual are copyrighted by JIANGXI XINTUO ENTERPRISE CO., LTD. Without

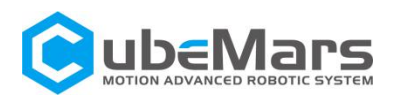

permission, it is not allowed to reproduce in any form. The final interpretation right of the disclaimer belongs to JIANGXI XINTUO ENTERPRISE CO., LTD.

# <span id="page-5-0"></span>Version Change Record

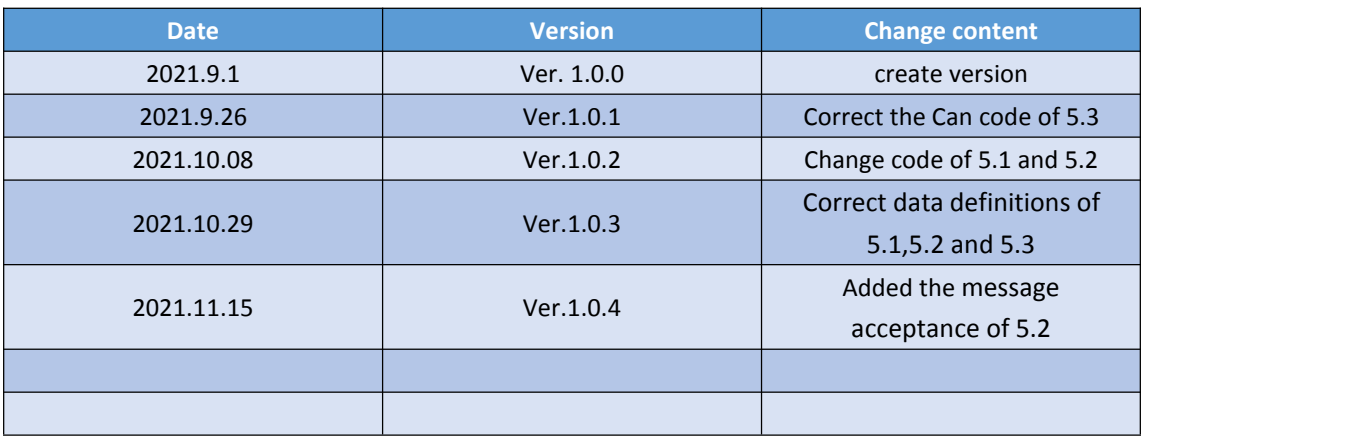

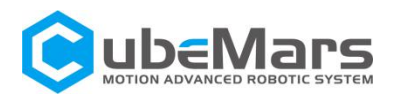

# <span id="page-6-0"></span>1.Drive Product Information

# <span id="page-6-1"></span>1.1 Introduction of Drive' appearance &Specifications

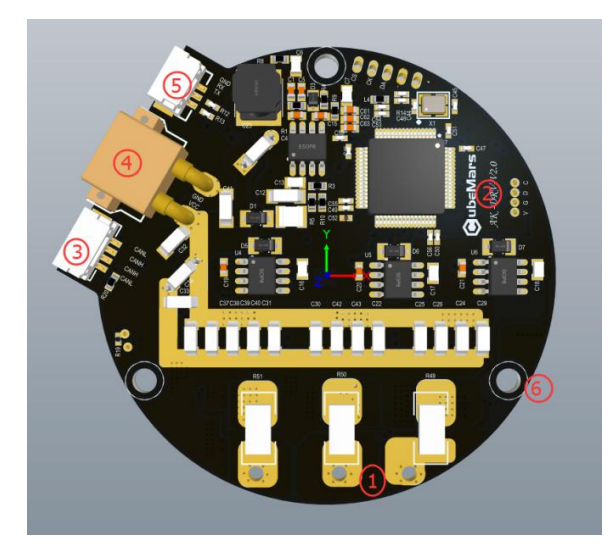

- **①Three-phase wires connection port**
- **②Hardware version**
- **③CAN communication connection port**
- **④DC power port**
- **⑤Serial communication connection port**
- **⑥Mounting holes**

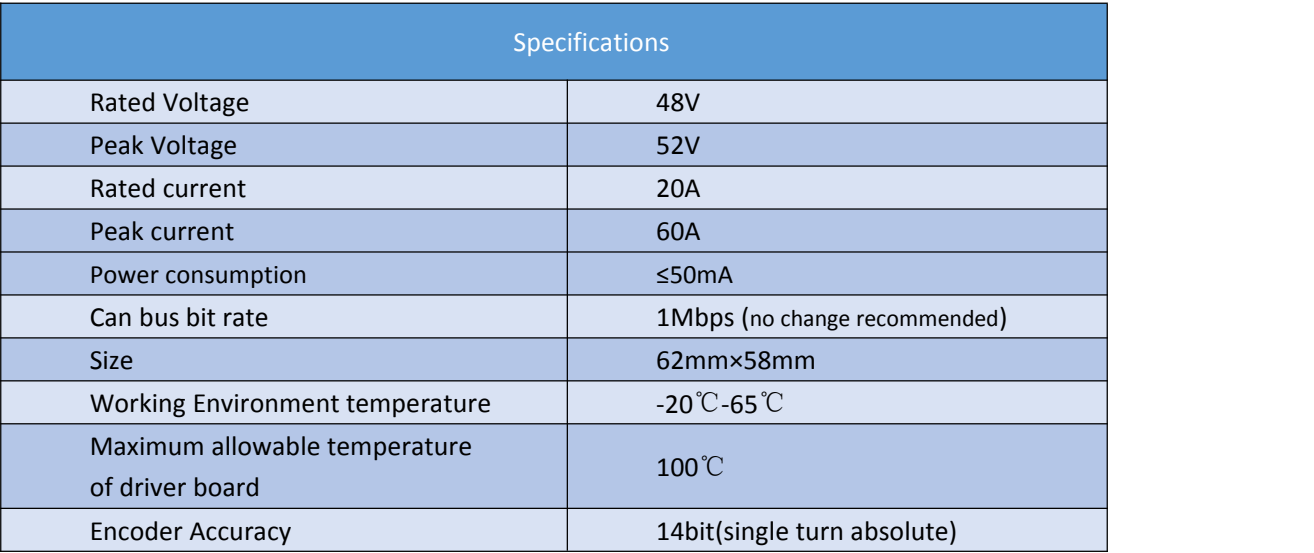

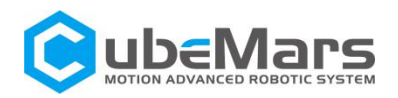

# <span id="page-7-0"></span>1.2 Drive Interface and Definition

# <span id="page-7-1"></span>1.2.1 Drive Interface Diagram

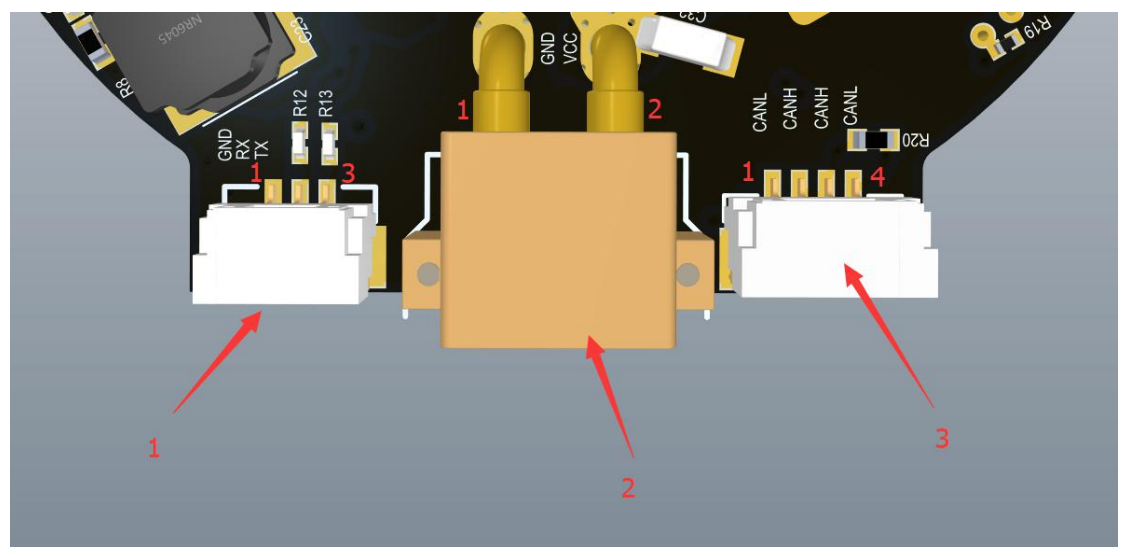

## <span id="page-7-2"></span>1.2.2 The Brand and Model of Drive Interface

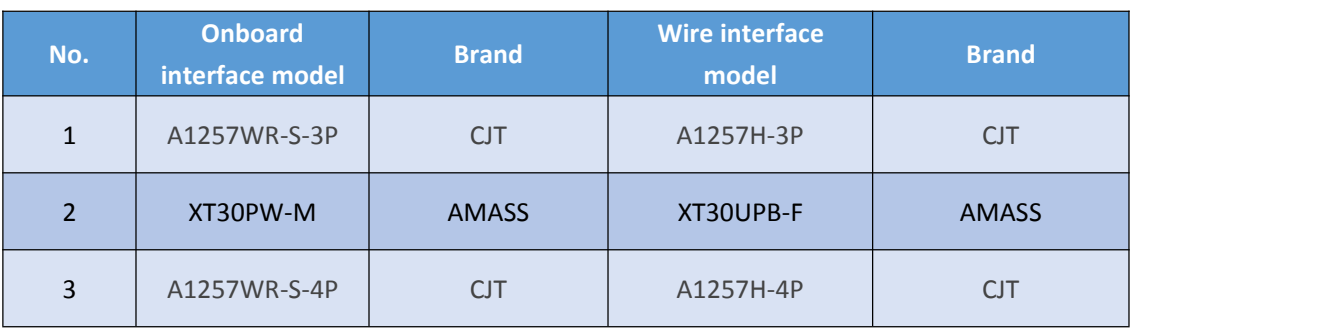

## <span id="page-7-3"></span>1.2.3 Drive Interface pin Definition

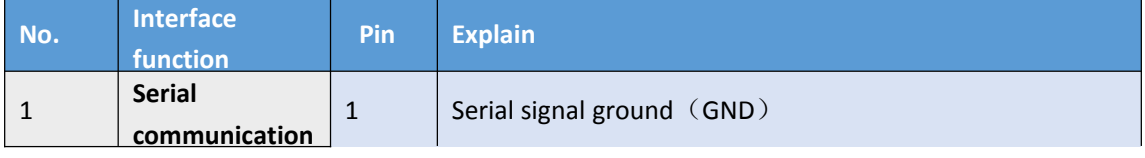

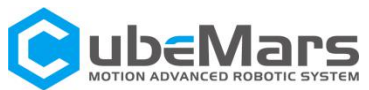

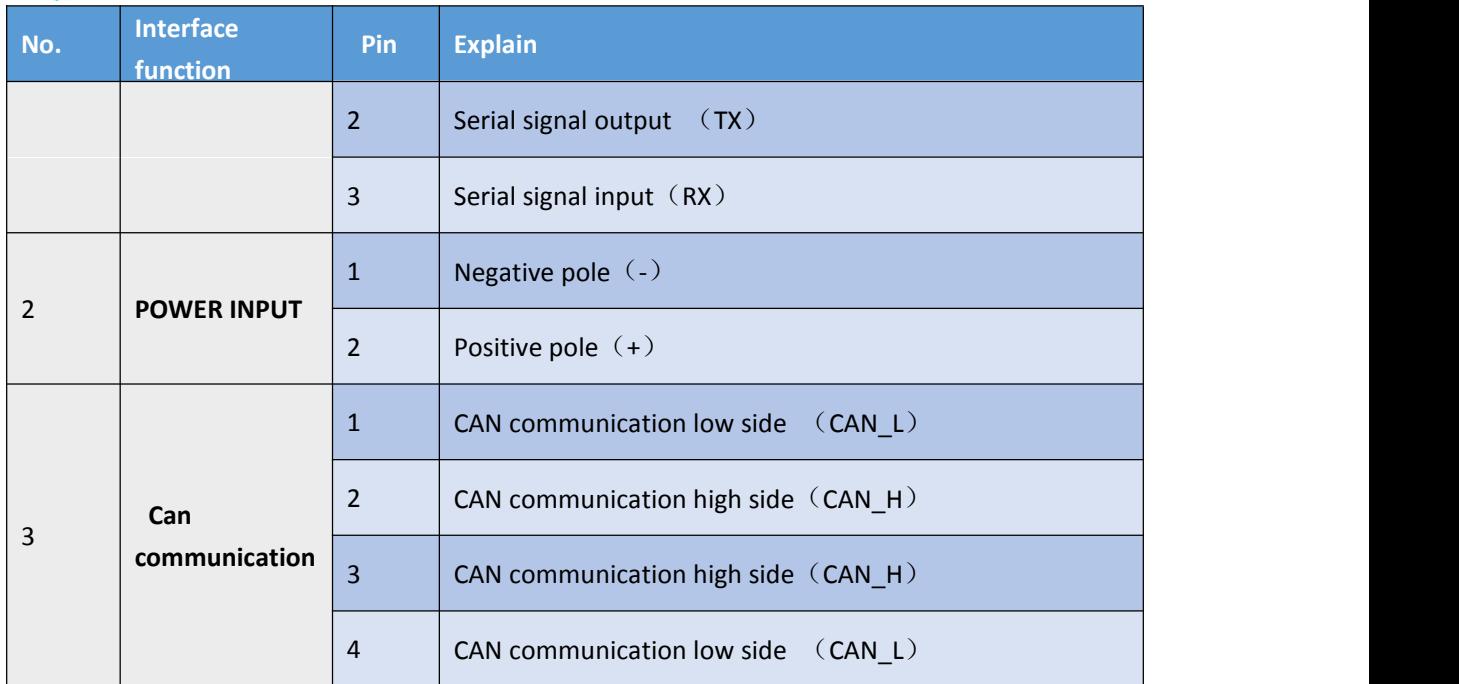

# <span id="page-8-0"></span>1.3 Drive Indicator Definition

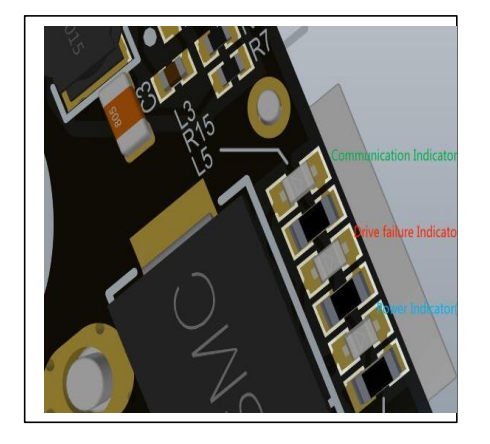

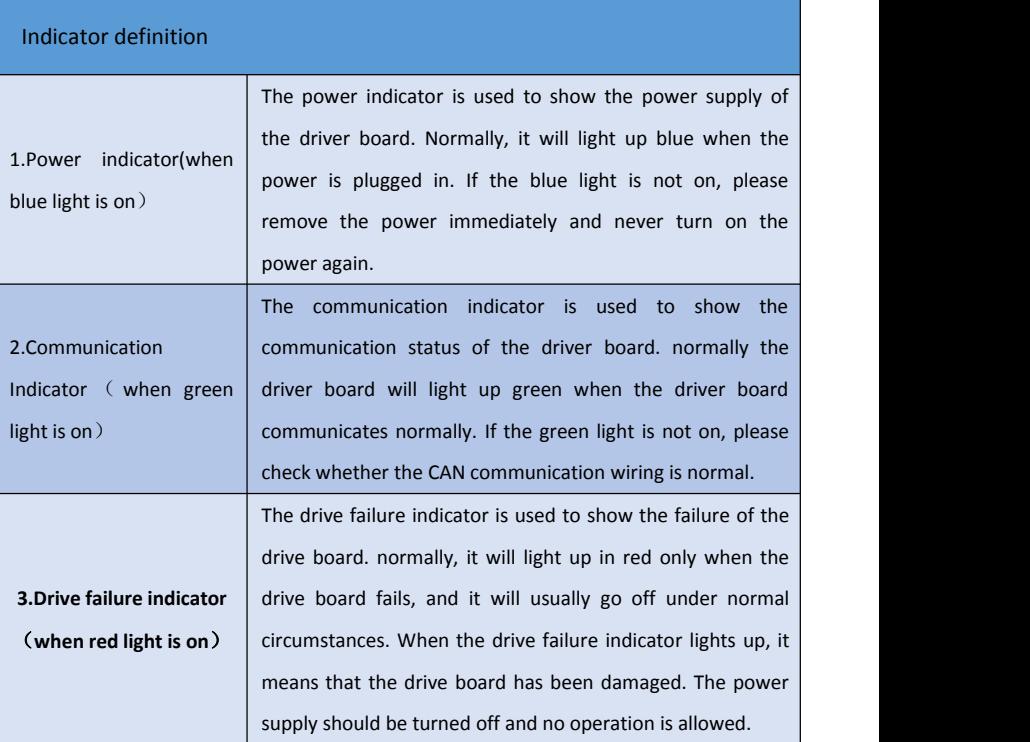

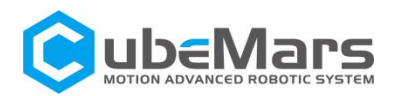

# <span id="page-9-0"></span>1.4 Main Accessories and Specifications

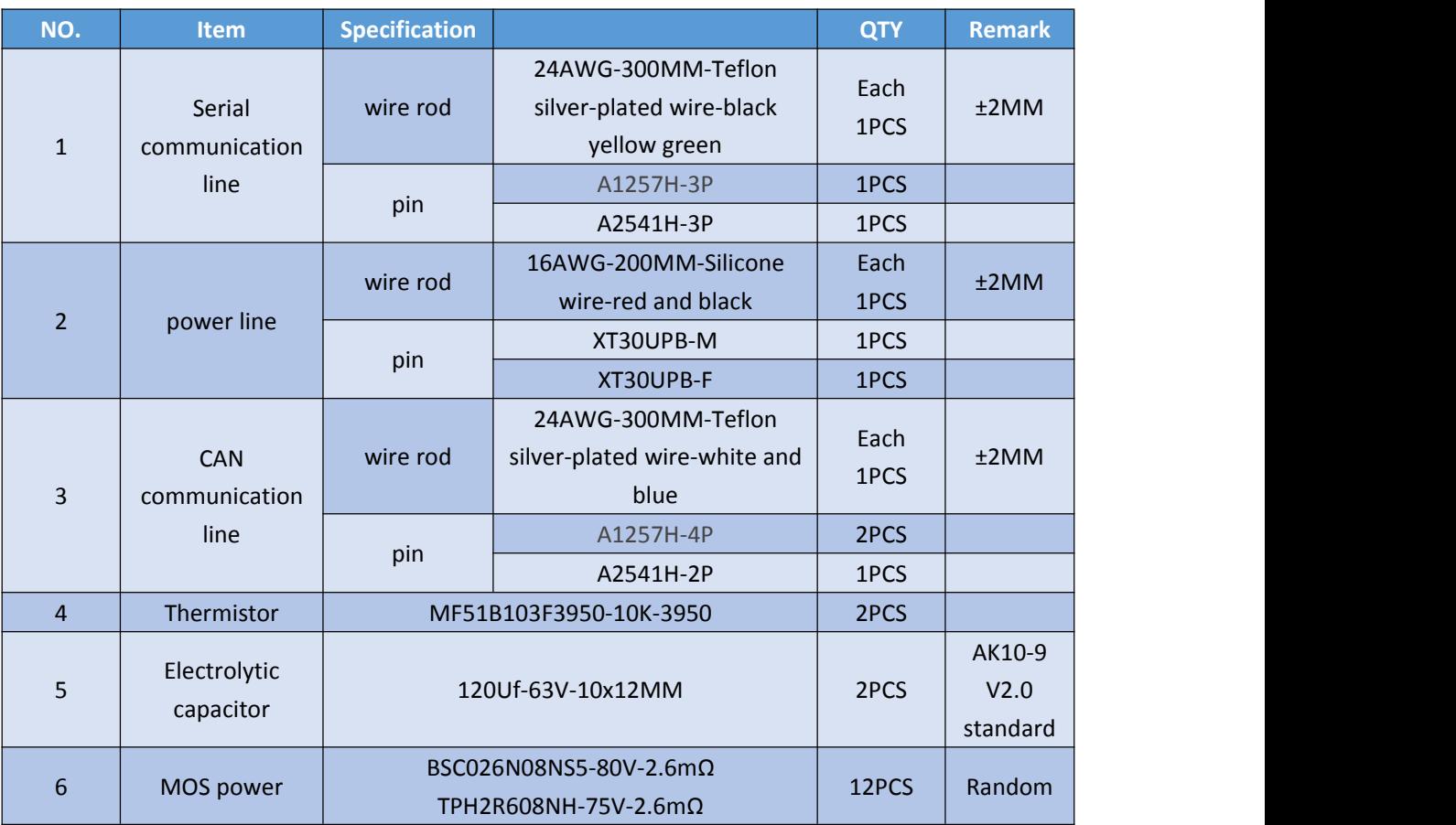

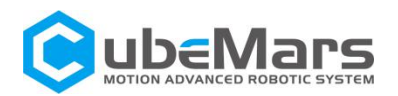

# <span id="page-10-0"></span>2. R-link produce information

# <span id="page-10-1"></span>2.1 Introduction of R-link' appearance&Specifications

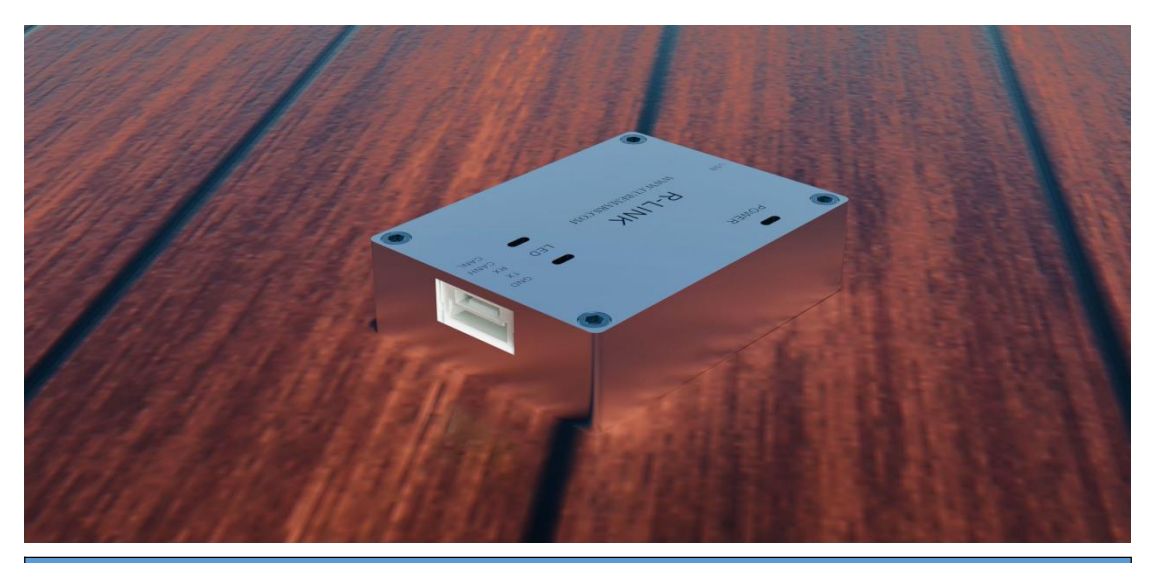

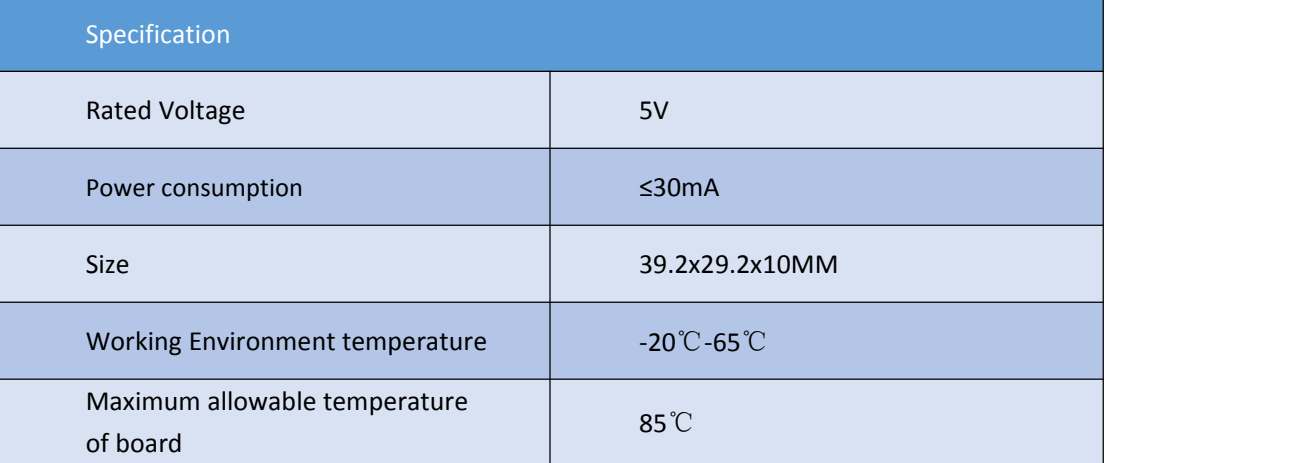

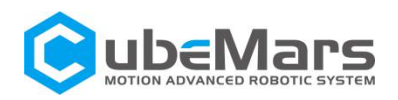

# <span id="page-11-0"></span>2.2 R-link Interface and Definition

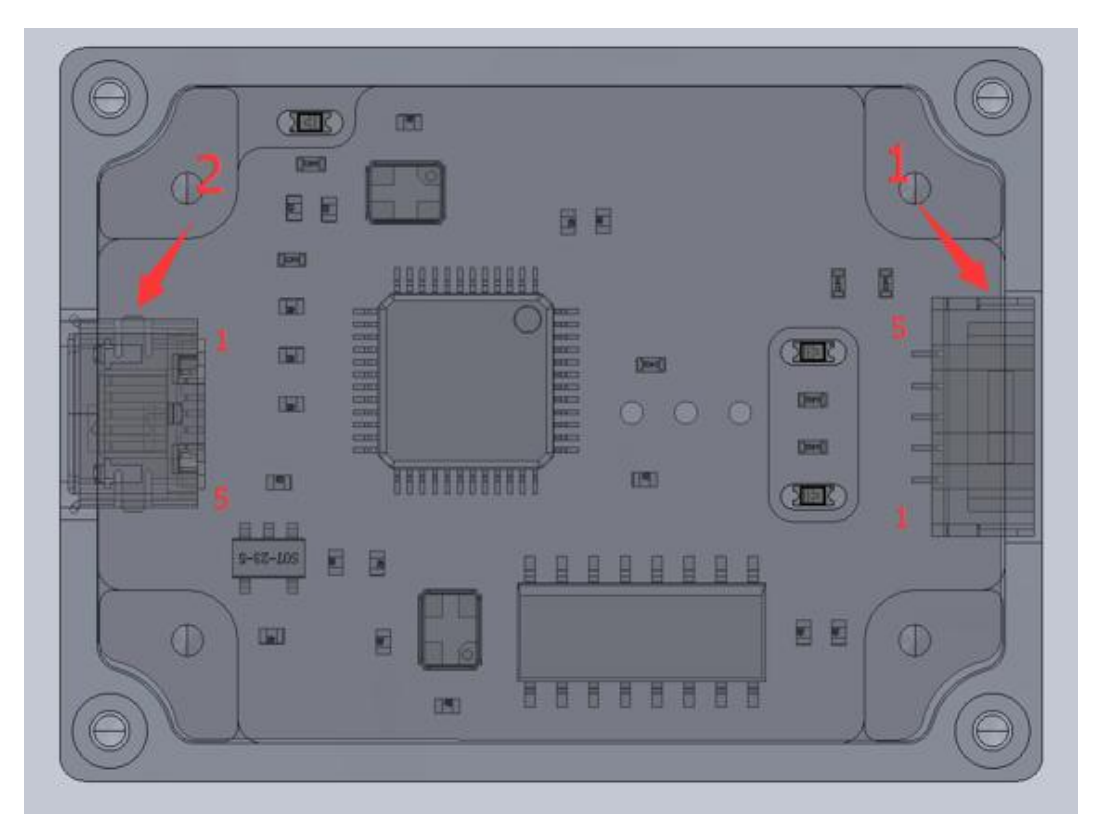

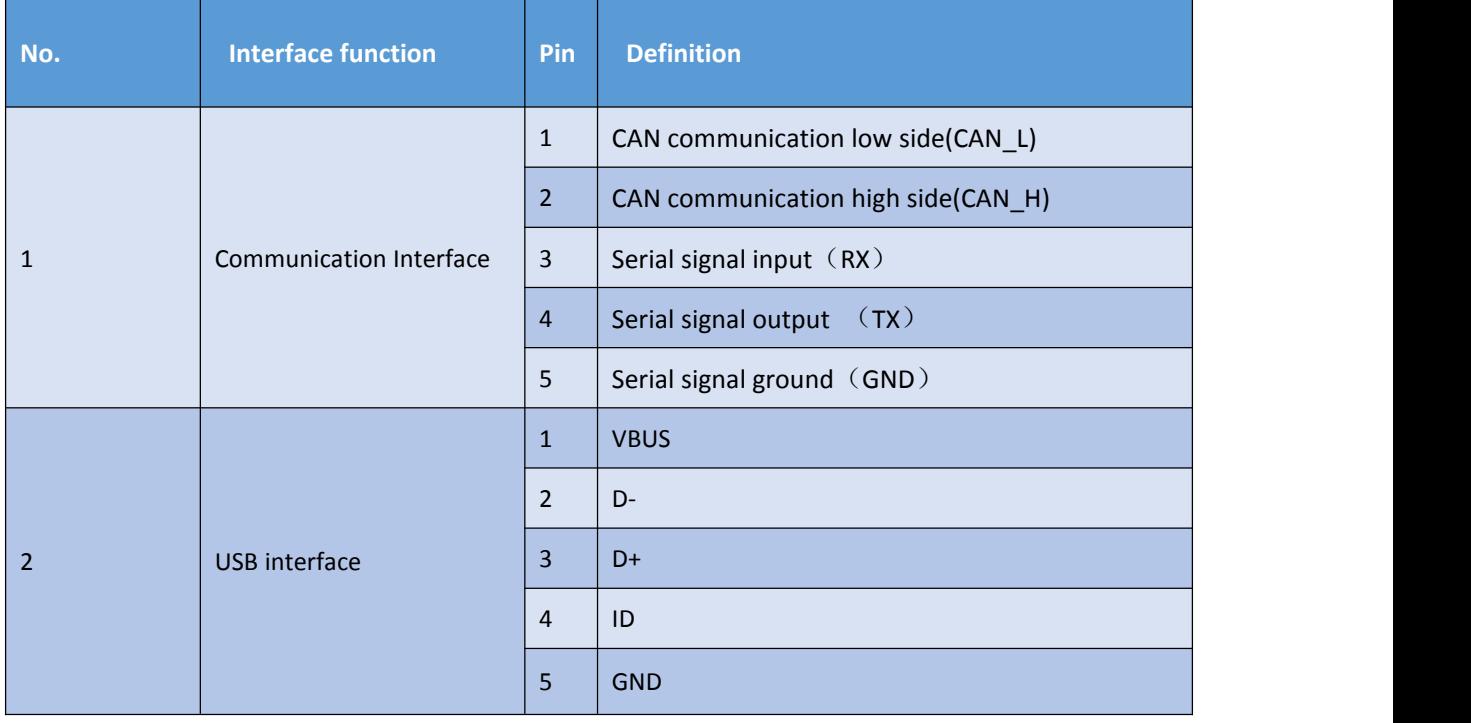

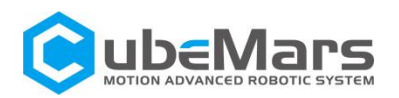

# <span id="page-12-0"></span>2.3 R-link Indicator Definition

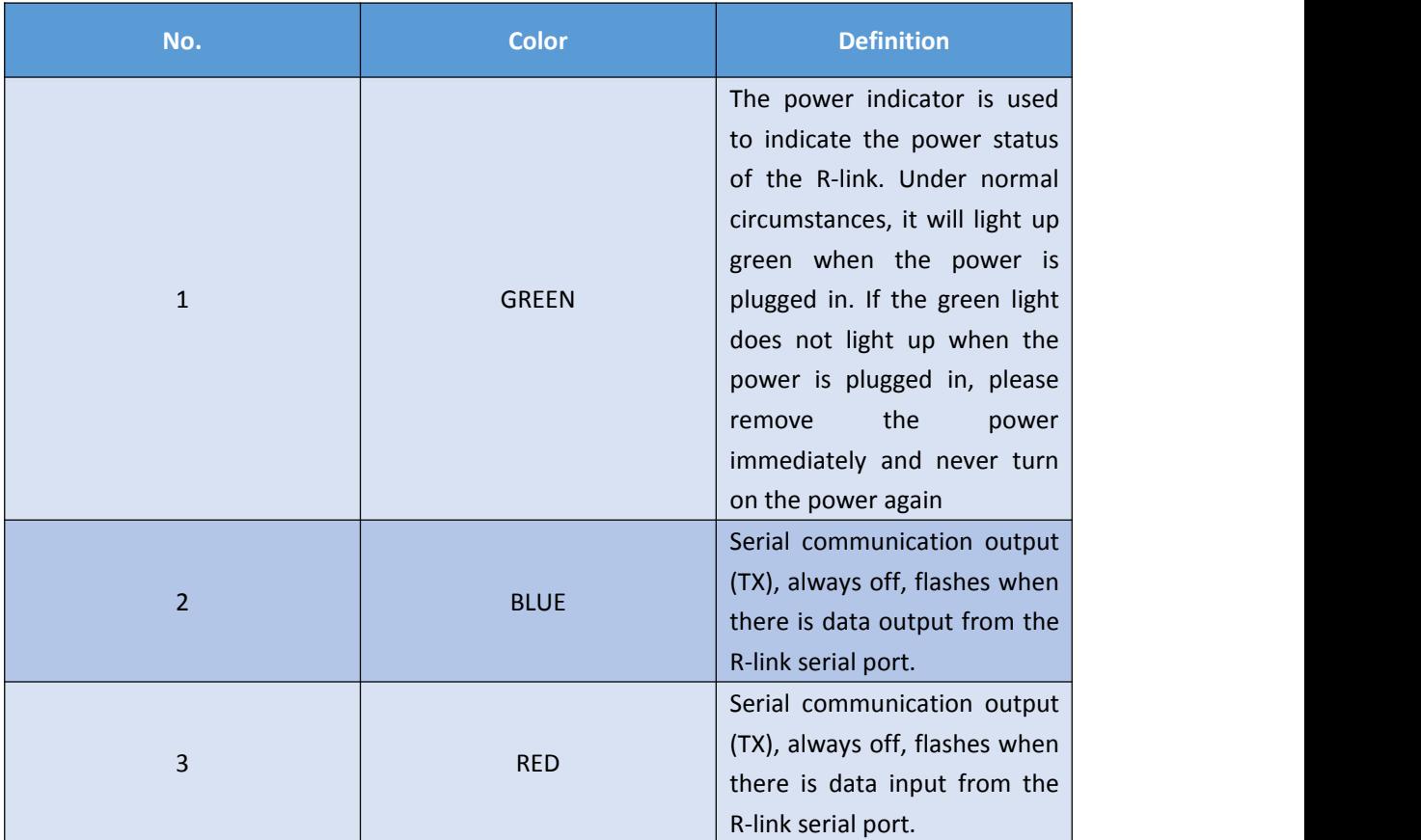

# <span id="page-12-1"></span>3. Actuator and R-link Connection and Notices

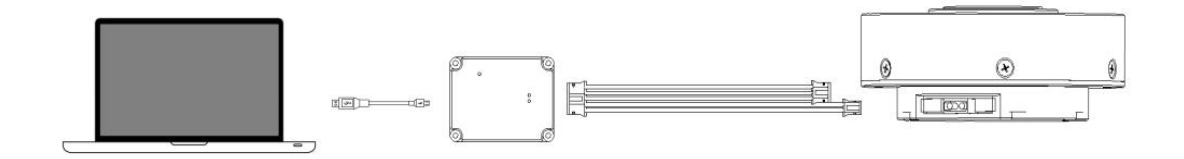

Connection instructions: Connect the USB cable to the PC and RLink, the 5-Pin port to the R-Link port, the 4-Pin port to the CAN port of the motor, and the 3-Pin to the UART port of the motor.

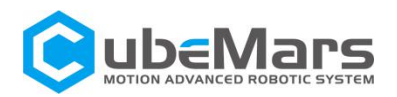

# <span id="page-13-0"></span>4. Instructions for use of the upper computer

# <span id="page-13-1"></span>4.1 PC interface and instruction

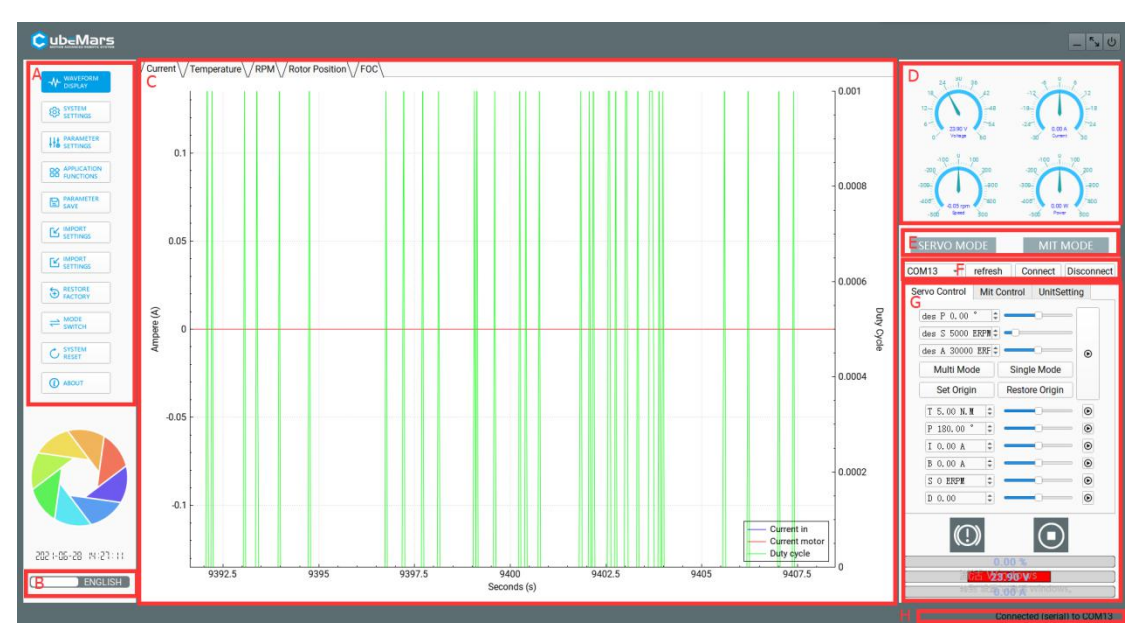

- A. Home
- B. Chinese and English Switching
- C. Main page
- D. Implement data display
- E. Current mode
- F. Serial port selection
- G. control parameter

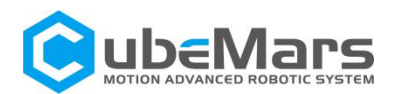

<span id="page-14-0"></span>4.1.1 Home

4.1.1.1 waveform display

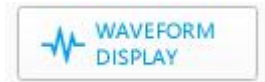

This page supports viewing real-time data feedback and drawing images. Data includes: motor current, temperature, real-time speed, inner encoder position, outer encoder position, high-frequency speed, rotor position, path planning, position deviation, DQ current, etc.

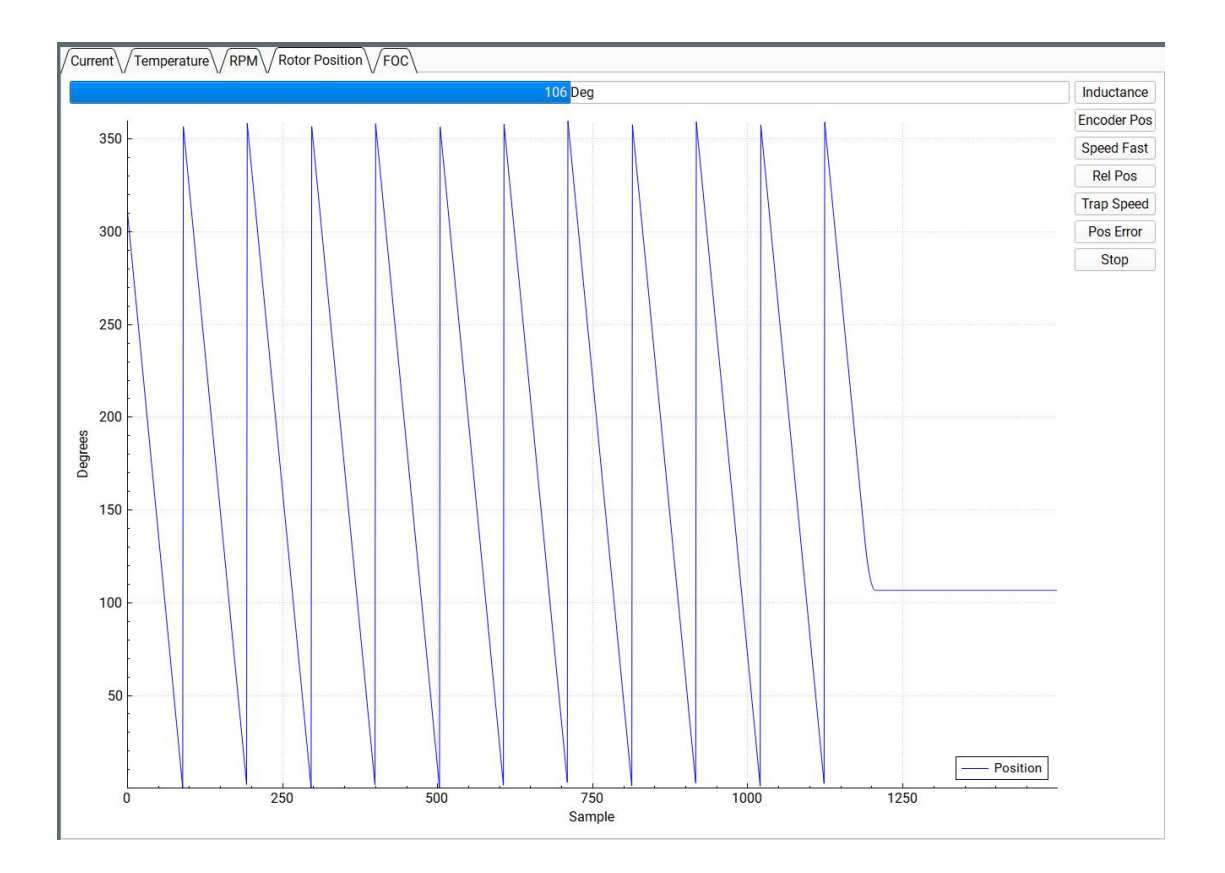

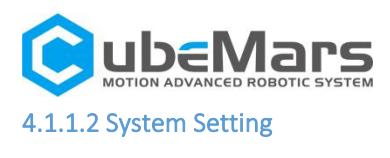

ED SYSTEM **SETTINGS** 

This page is mainly about changing the hardware limitations of the drive

board such as voltage, current, power, temperature, duty ratio, etc. It

mainly protects the drive board and motors.

 $\triangle$ : Please use it strictly in accordance with the specified voltage, current, power, and temperature. Our company will not bear any legal responsibility if the operation of this product in violation of regulations causes injury to the human body or irreversible damage to the drive board and motor.

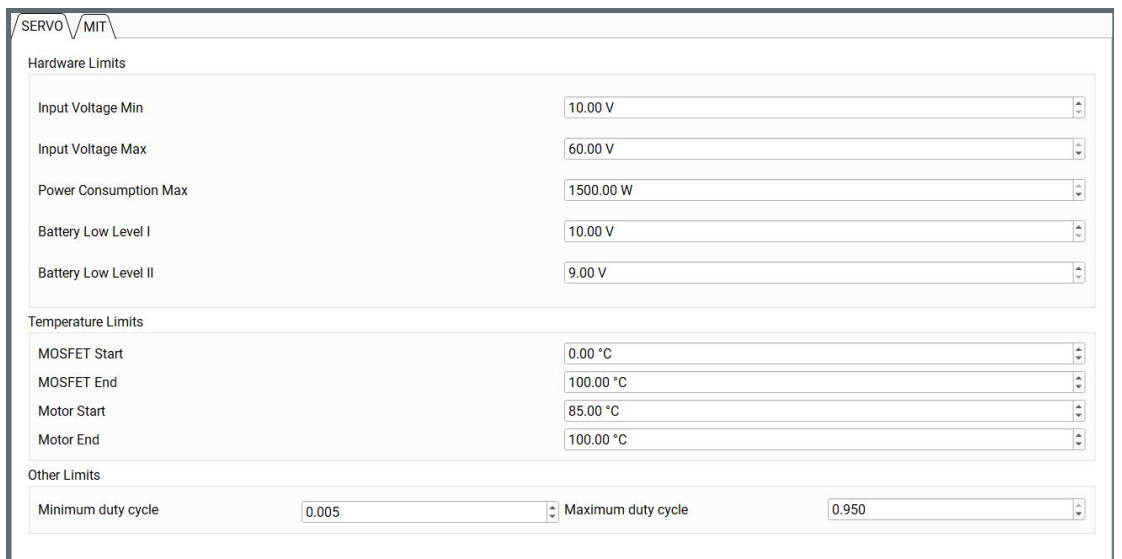

#### 4.1.1.3 Parameter Setting

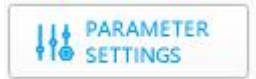

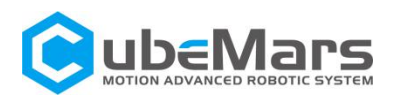

This page is mainly about adjusting the parameters of the drive board, including but not limited to current loop Kp-Ki, encoder paranoia, maximum and minimum current, maximum and minimum speed, speed loop Kp-Ki-KD, reduction ratio and other parameters, as well as encoder

calibration and motor parameter tuning.

 $\triangle$ : Please use it strictly in accordance with the specified voltage, current, power, and temperature. Our company will not bear any legal responsibility if the operation of this product in violation of regulations causes injury to the human body or irreversible damage to the drive board and motor.

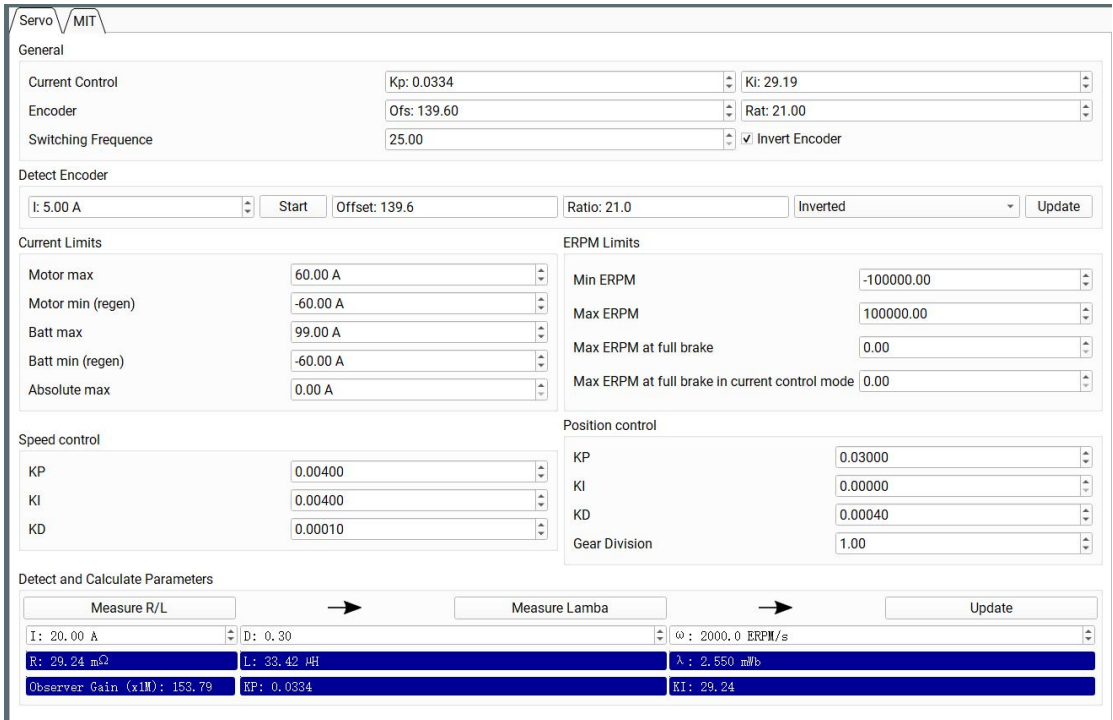

## 4.1.1.4 Application Functions

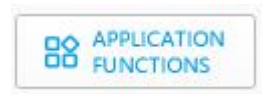

This page is mainly about CAN ID setting, CAN communication rate and CAN communication sudden interruption setting.

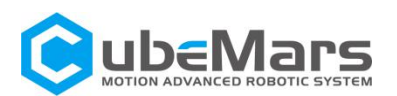

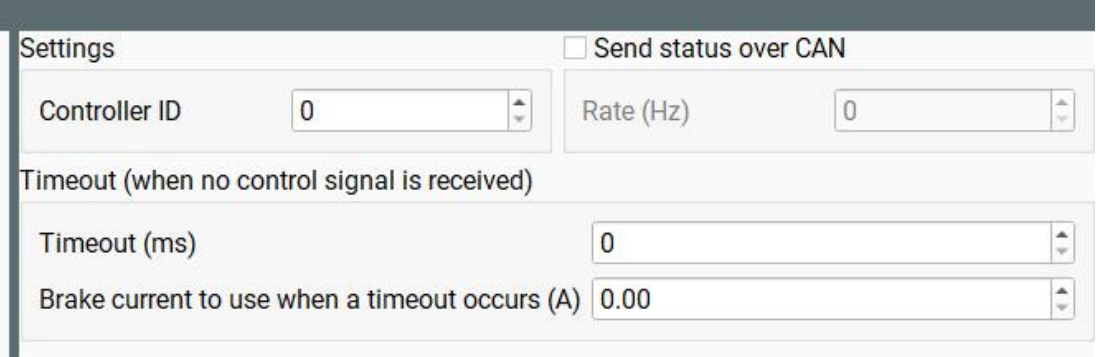

#### 4.1.1.5 Parameter Save

ш

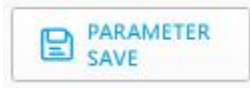

Save the upper computer parameters to the actuator.

# 4.1.1.6 Export Settings  $\mathbf{Z}$  EXPORT

Save the upper computer parameters as two files with the suffixes ".McParams" and to the computer.

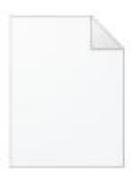

AK10-9 设置参 数.McParams

The ".McParams" file is:

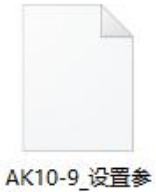

the ".AppParams" file is:

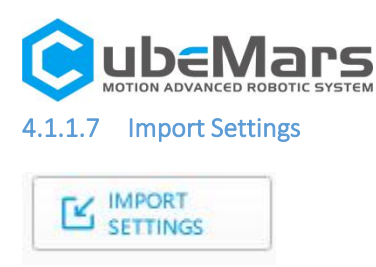

Upload the parameters of the two files with the suffix ".McParams" and

".AppParams" on the computer to the upper computer.

## 4.1.1.8 Restore Factory

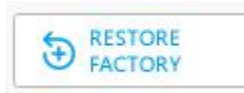

This feature is not currently enabled.

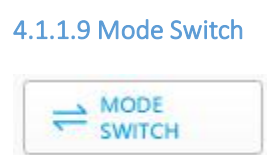

This page is mainly about switching the control mode of the drive board, including "guide mode", "servo mode" and "MIT power mode", and update the driver board firmware.

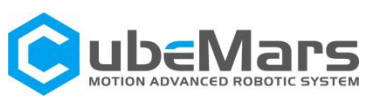

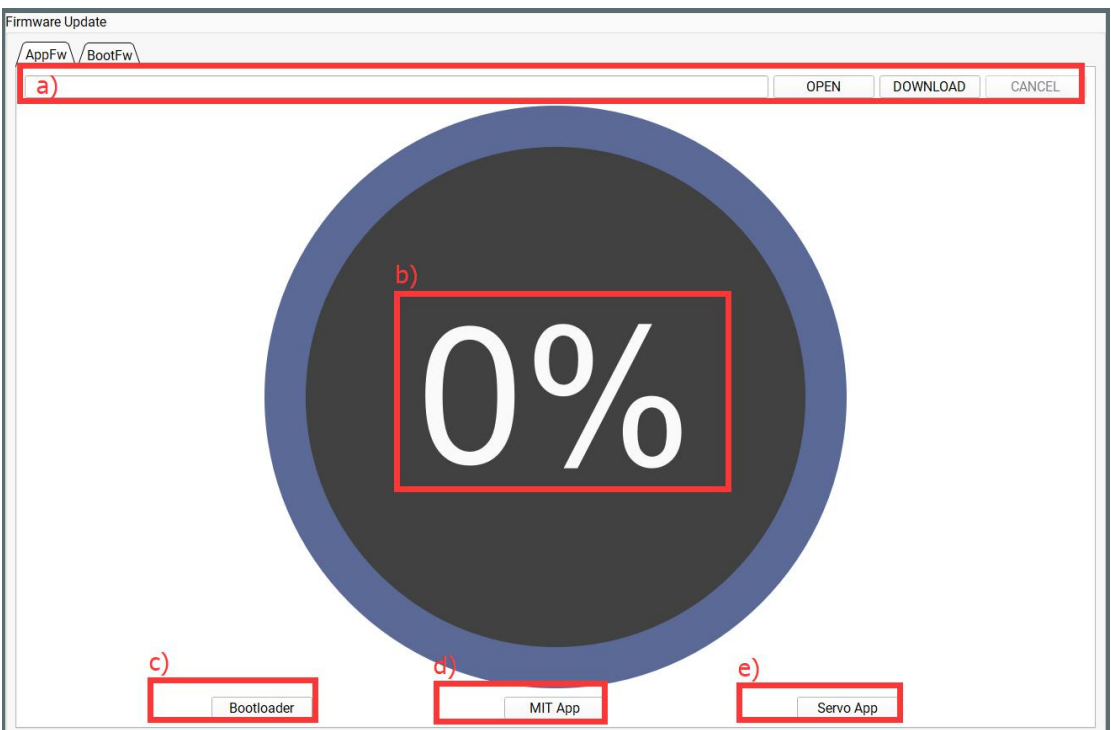

A). Import firmware area: It can import files with the suffix ".bin" in the computer.

- B). Firmware update progress bar
- C). Enter boot mode
- D). Enter MIT power mode
- E). Enter servo mode
- 4.1.1.10 System reset

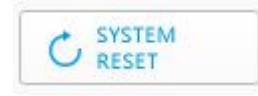

Stop the actuator and reset.

## 4.1.1.11 About

About the version number of the host computer and the official website of the company [https://www.cubemars.com/](https://store.cubemars.com/)

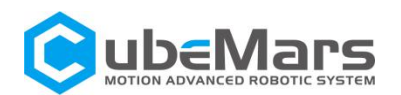

# <span id="page-20-0"></span>4.2 Driver board calibration

After you reinstall the driver board on the motor, or change the line sequence of the motor's three-phase line, or update the firmware, you must calibrate it. After calibration, the motor can be used normally.

## <span id="page-20-1"></span>4.2.1 Servo mode

Confirm that the motor input power is stable, the R-LINK connection is normal, and the motor is in servo mode, after successfully connecting with the host computer, enter the system setting page, and click "Electrical Parameters", "Identification Parameters", "Update Parameters", "Start calibration", "Update parameters" successively.

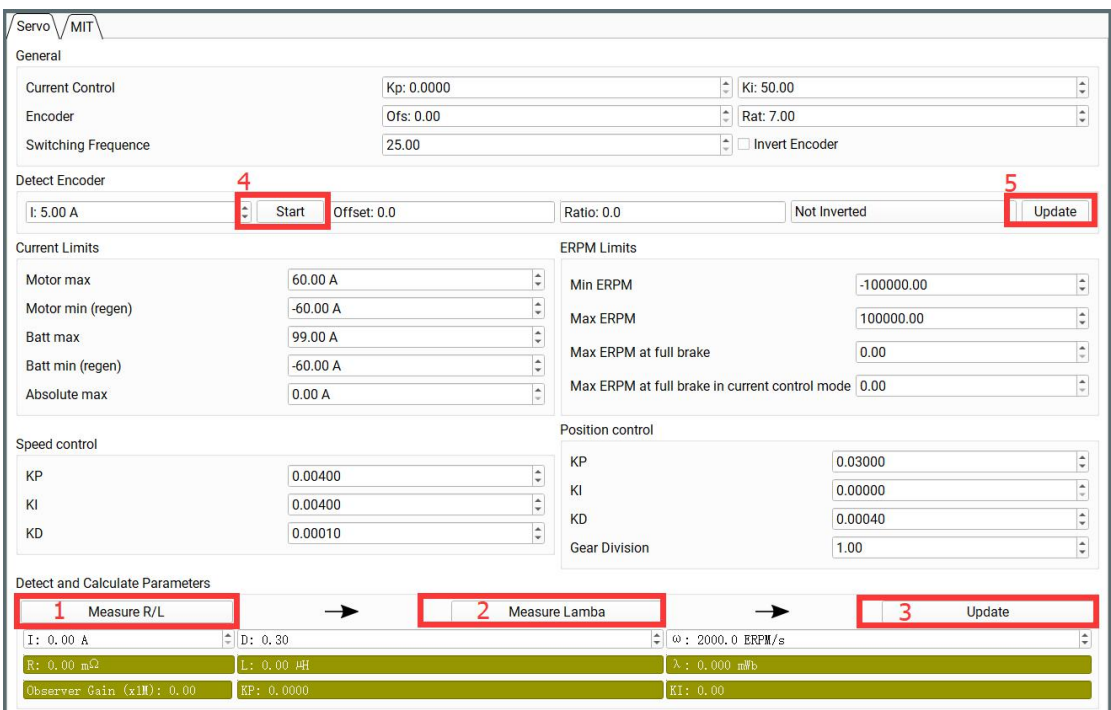

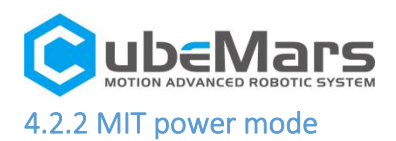

Confirm that the motor input power is stable, the R-LINK connection is normal, and the motor is in force control mode, after successfully connecting with the host computer, click "Debug Mode" on the "Motion Control" interface, and then input "calibrate" in the input field, Wait for about 30 seconds. At the same time, the output field will scroll the position value of the encoder in real time until the output field prints "Encoder Electrical Offset (rad)", the actuator will reboot and print the message from the driver board then the calibration is completed. When calibrating, the voltage is about 1A at 48V, and the current is restored to about 0.02A after the calibration.

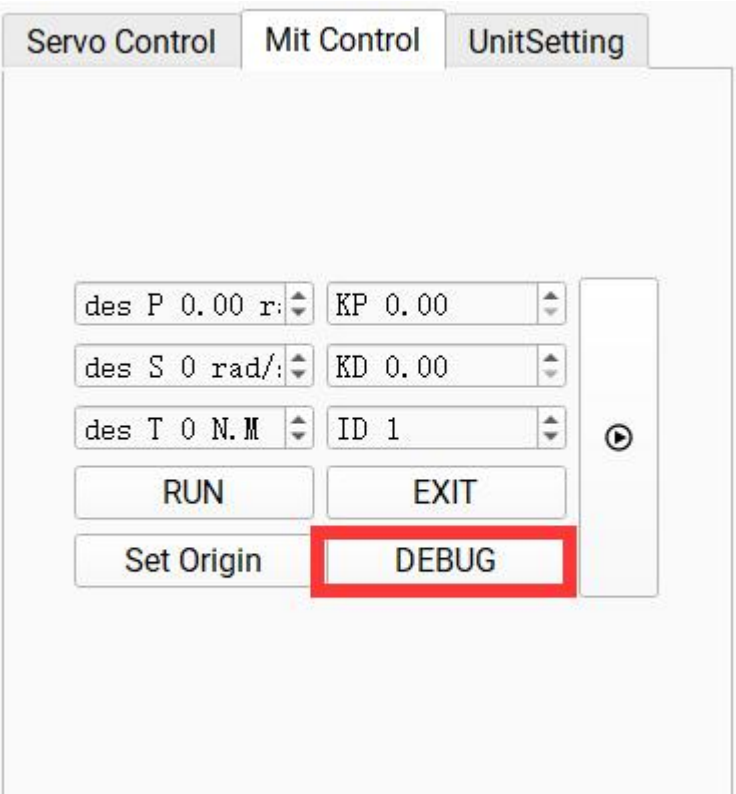

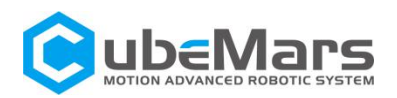

# <span id="page-22-0"></span>4.3 Control demo

## 4.3.1 Servo mode

## 4.3.1.1 Multi-turn position velocity mode

Confirm that the motor input power is stable, the R-LINK connection is normal, and the motor is in servo mode, after successfully connecting with the host computer, click "multi-turn mode" on the "servo control" interface, and input the desired position (the position at this time is  $\pm$ 100 revolutions, is from -36000°to 36000°), after the desired speed and acceleration, the motor will move at the desired speed until it reaches the desired position.

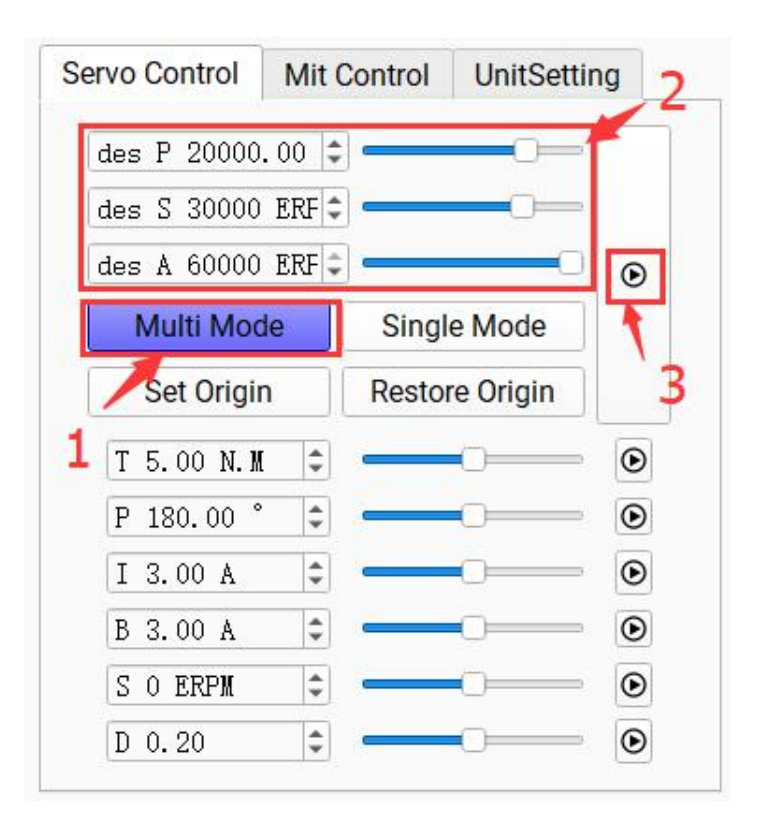

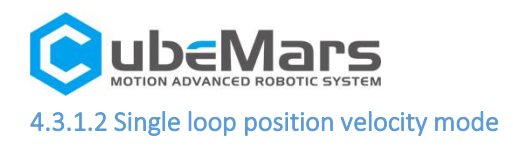

Confirm that the motor input power is stable, the R-LINK connection is normal, and the motor is in servo mode, after successfully connecting with the host computer, click "single-turn mode" on the "servo control" interface, and after inputting the desired position (there is only one circle at this time, is from 0°to 359°), the desired speed and acceleration, the motor will move at the desired speed until it reaches the desired position.

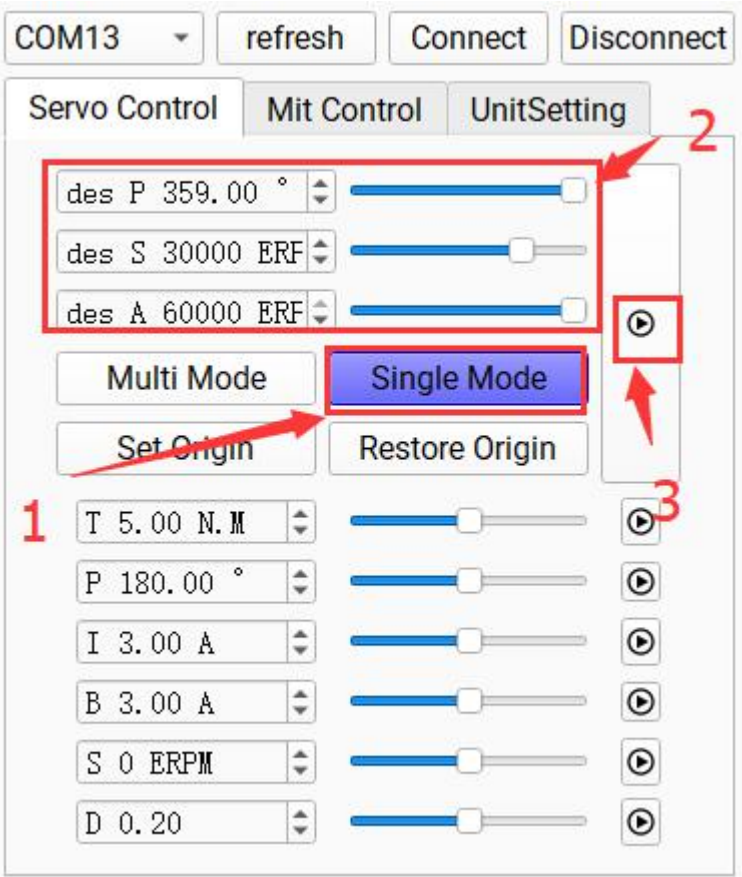

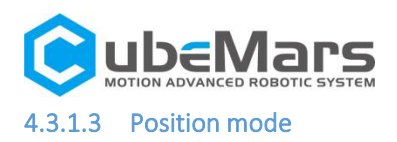

Confirm that the motor input power is stable, the R-LINK connection is normal, and the motor is in servo mode, input the desired position in the "Servo Control" interface after connecting with the host computer successfully, and the motor will reach the desired position at the maximum speed.

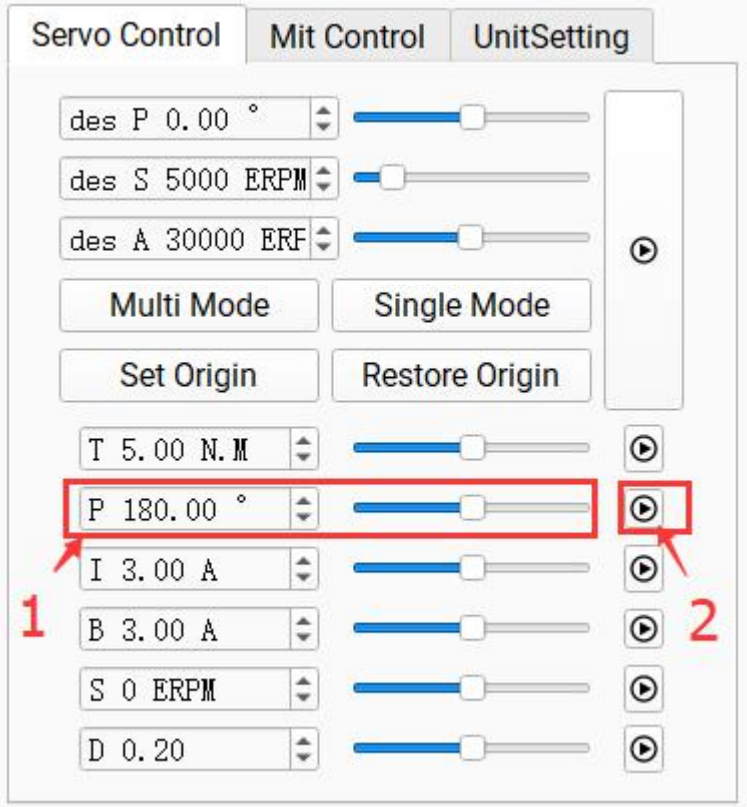

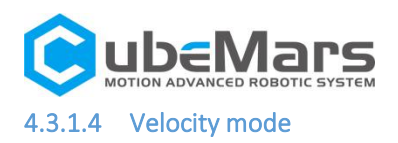

Confirm that the motor input power is stable, the R-LINK connection is normal, and the motor is in servo mode, after connecting with the host computer successfully, input the desired speed (±50000ERPM) in the "Servo Control" interface, and the motor will move at the desired speed.

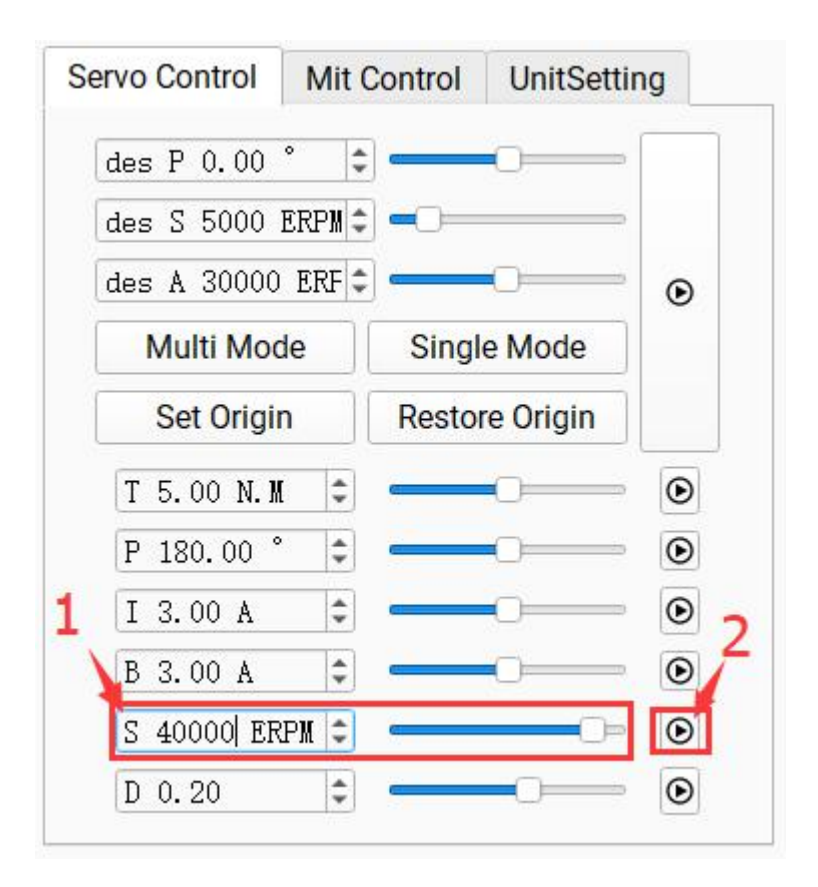

## 4.3.1.5 Duty cycle mode

Confirm that the motor input power is stable, the R-LINK connection is normal, and the motor is in servo mode, input the desired duty ratio(default 0.005-0.95) in the "Servo Control" after connecting with the host computer, the motor will work at the desired duty ratio.

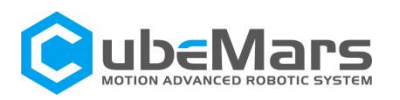

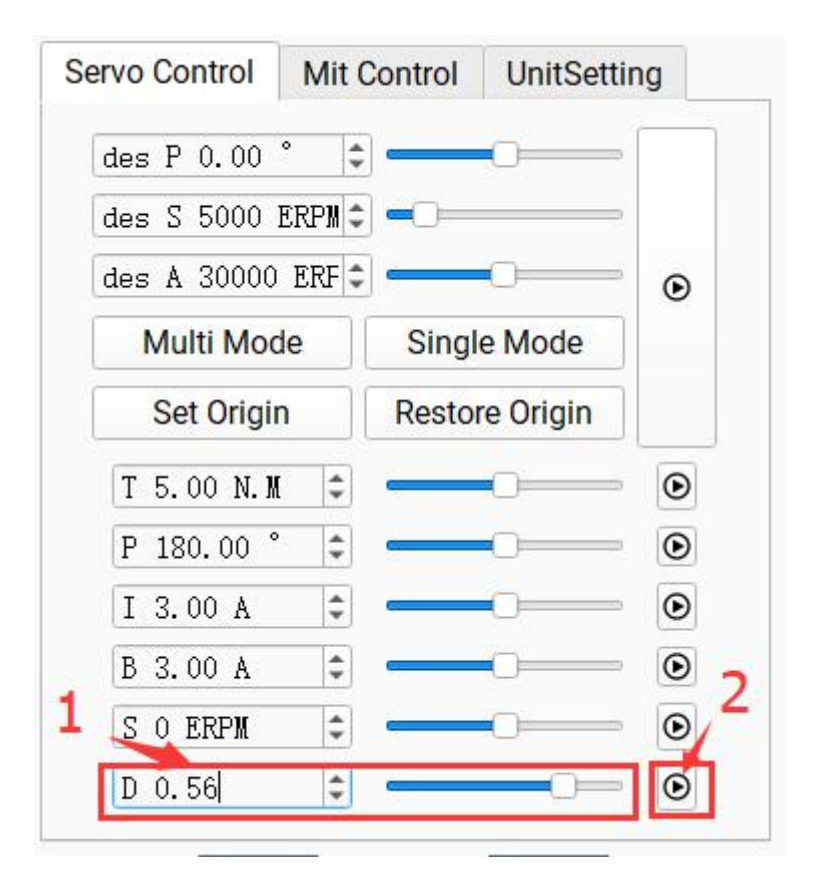

## <span id="page-26-0"></span>4.3.2 MIT power Mode

## 4.3.2.1 Position Mode

Confirm that the motor input power is stable, the R-LINK connection is normal, and the motor is in force control mode, after connecting with the host computer successfully, input corresponding "CAN ID" in the "Mit Control" interface and then click "RUN", you can enter the motor mode. The motor will perform position movement (default speed 12000erpm, acceleration 40000erpm) after inputting desired position, KP and KD.

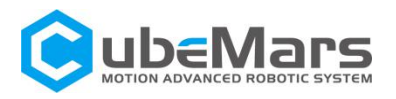

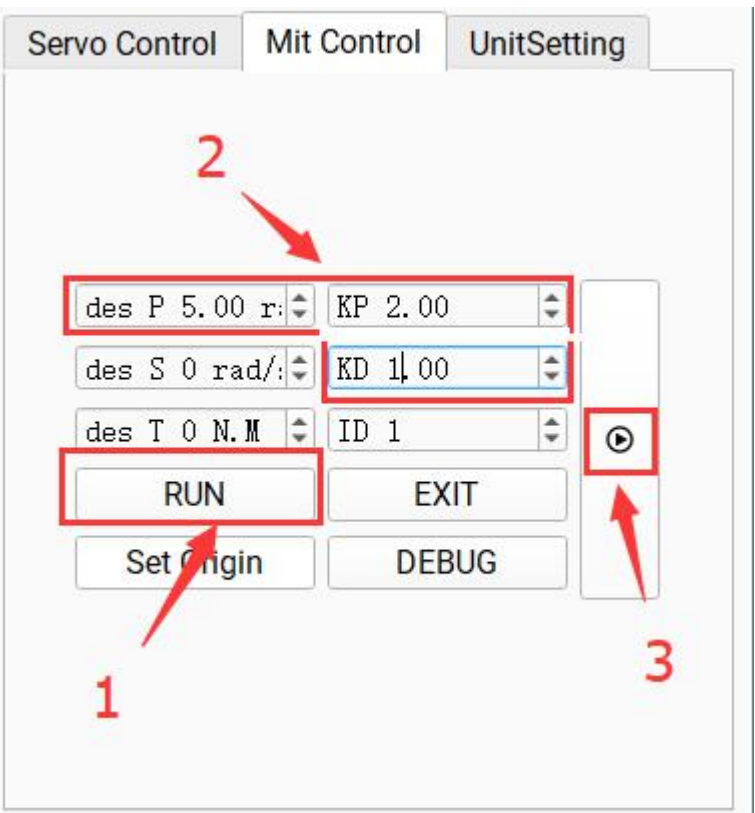

## 4.3.2.2 Velocity mode

Confirm that the motor input power is stable, R-Link connection is well, and the motor is in force control mode. After the motor is successfully connected with the upper computer, enter the corresponding "CAN ID" on the "Mit Control" interface and click "Enable Control" to enter the motor mode. After the expected speed and KD are input, the motor will running at speed.

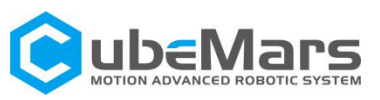

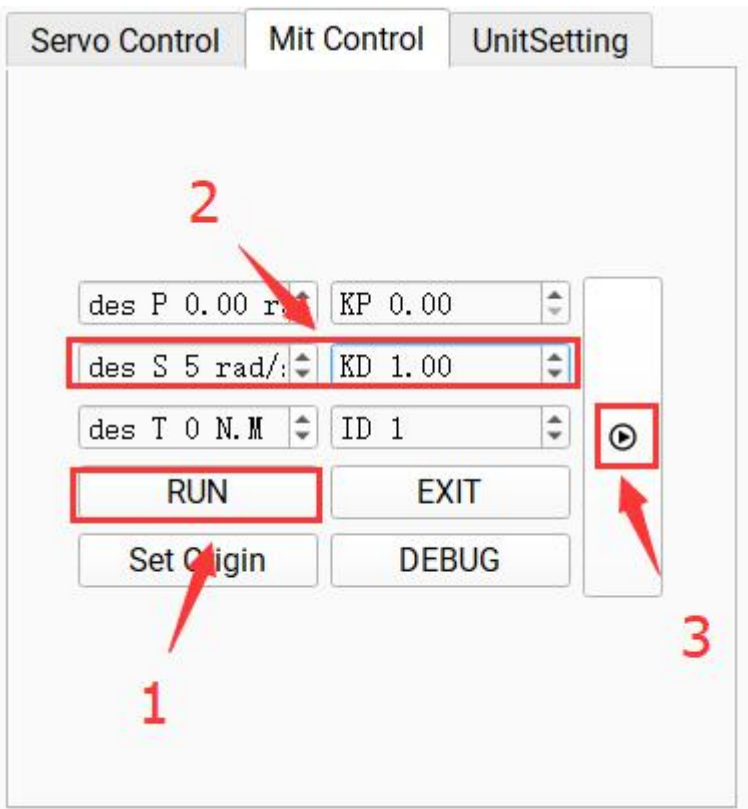

## 4.3.2.3 Torque mode

Confirm that the motor input power is stable, R-Link connection is normal, and the motor is in force control mode. After the motor is successfully connected with the upper computer, enter the corresponding "CAN ID" on the "Mit Control" interface and click "Enable Control" to enter the motor mode. After the expected torque is input,<br>the motor will running accord to the torque.

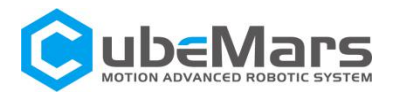

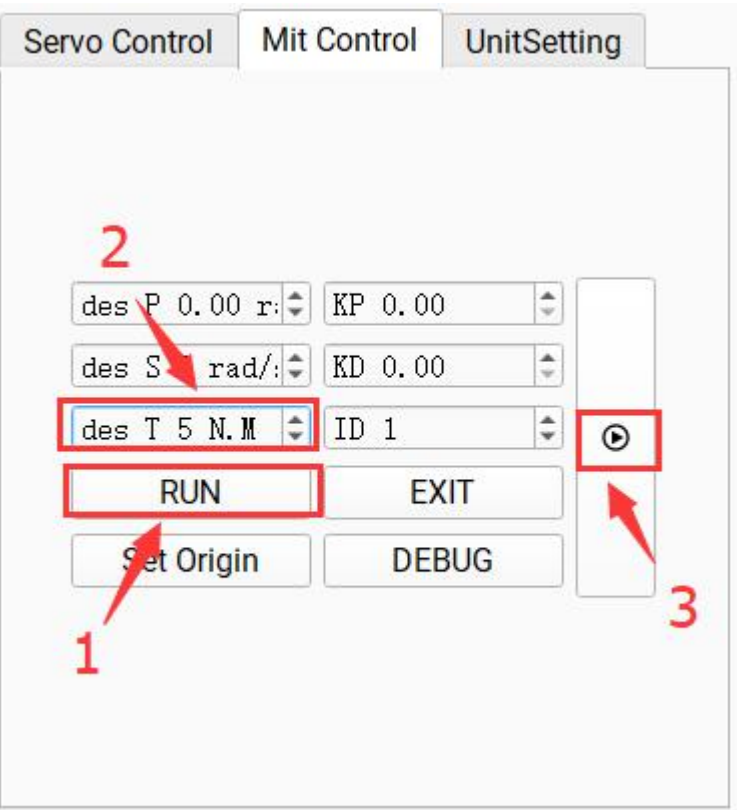

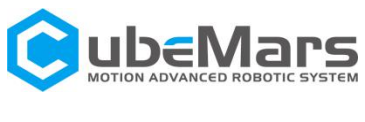

# <span id="page-30-0"></span>4.4 Firmware update

1. Click Open File and select the firmware. The firmware name extension is.bin.

- 2. Click Bootloader.
- 3. Click download and wait forthe progress bar to reach 100%. Then

restart the power supply.

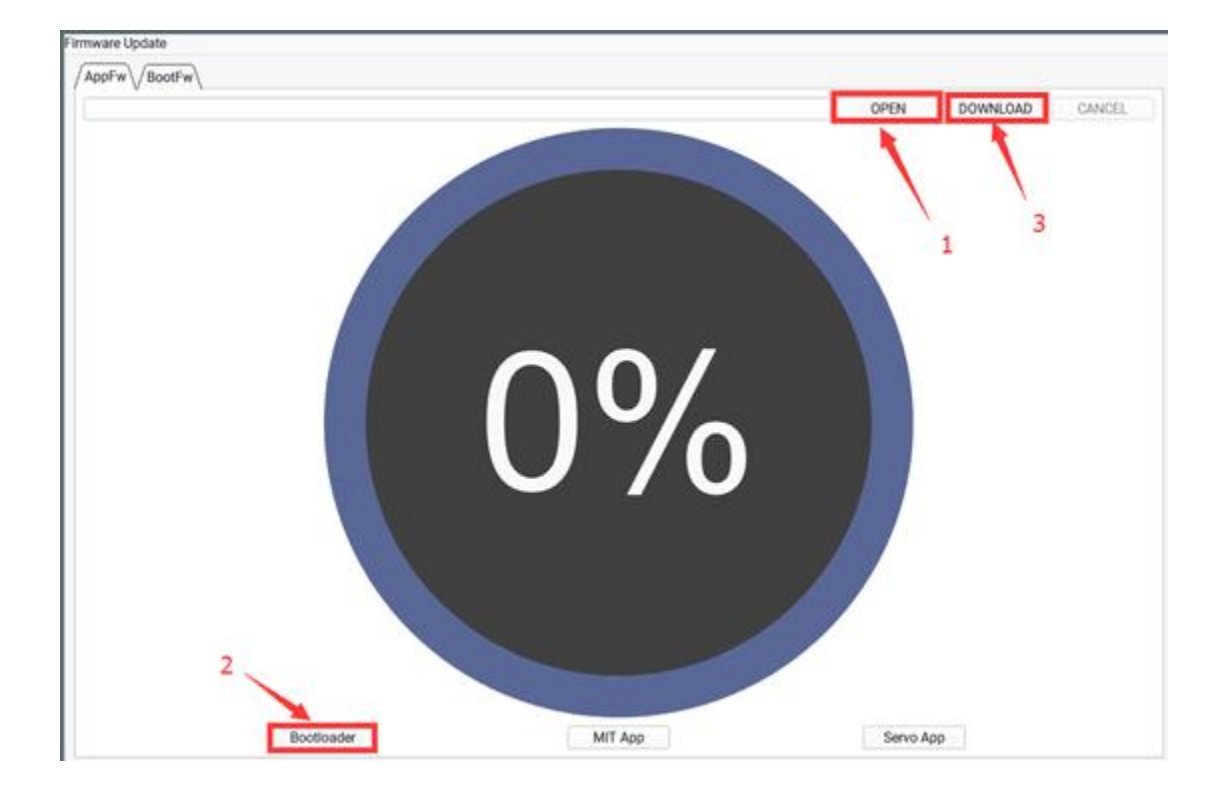

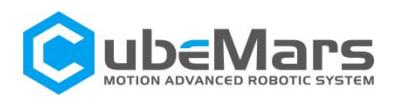

# <span id="page-31-0"></span>5. Driver board communication protocol and description

# <span id="page-31-1"></span>5.1 Servo mode and control mode description

Servo mode with six control modes

**Duty cycle mode:** duty cycle voltage is specified for a given motor, similar to square wave drive mode

**Current loop mode:** given the Iq current specified by the motor, the motor output torque =  $Iq * KT$ , so it can be used as a torque loop

**Current brake mode:** the motoris fixed at the current position by the specified brake current given by the motor (pay attention to the motor temperature when using) **Velocity mode:** the speed specified by the given motor

**Position mode:** Given the specified position of the motor, the motor will run to the specified position, (default speed 12000erpm acceleration 40000erpm)

**Position velocity loop mode:** the position, speed and acceleration specified by the given motor. The motor will run at a given acceleration and maximum speed to a specified position.

The servo motor protocol is CAN protocol, and the extended frame format is shown below

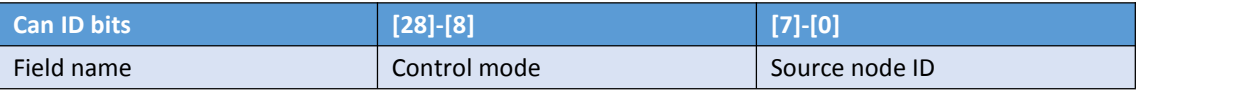

Control mode contain {0,1,2,3,4,5,6,7} Seven eigenvalues correspond to seven control modes respectively

Duty cycle mode: 0 Current loop mode: 1 Current brake mode: 2 Velocity mode: 3 Position mode: 4 Set origin mode:5 Position velocity loop mode: 6

Examples of various mode control motors are provided below The following are library functions and macro definitions for each instance typedef enum { typedef enum {

CAN\_PACKET\_SET\_DUTY =  $0$ , //Duty cycle mode CAN\_PACKET\_SET\_CURRENT, //Current loop mode

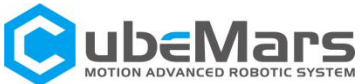

```
CAN_PACKET_SET_CURRENT_BRAKE, // Current brake mode
    CAN_PACKET_SET_RPM, //Velocity mode
    CAN_PACKET_SET_POS, // Position mode
    CAN_PACKET_SET_ORIGIN_HERE, //Set origin mode
    CAN_PACKET_SET_POS_SPD, //Position velocity loop mode
} CAN_PACKET_ID;
void comm_can_transmit_eid(uint32_t id, const uint8_t *data, uint8_t len) {
    uint8_t i=0;
    if (len > 8) {
        len = 8;
    }
  CanTxMsg TxMessage;
  TxMessage.StdId = 0;
    TxMessage.IDE = CAN_ID_EXT;
    TxMessage.ExtId = id;
    TxMessage.RTR = CAN_RTR_DATA;
    TxMessage.DLC = len;
    //memcpy(txmsg.data8, data, len);
    for(i=0;i<len;i++)TxMessage.Data[i]=data[i];
  CAN_Transmit(CHASSIS_CAN, &TxMessage);
}
void buffer_append_int32(uint8_t* buffer, int32_t number, int32_t *index) {
    buffer[(*index)++] = number >> 24;buffer[(*index)++] = number >> 16;buffer[(*index)++] = number >> 8;buffer[(*index)++] = number;}
void buffer_append_int16(uint8_t* buffer, int16_t number, int16_t *index) {
    buffer[(*index)++] = number >> 8;
    buffer[(*index)++] = number;}
```
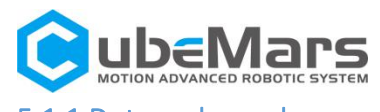

# <span id="page-33-0"></span>5.1.1 Duty cycle mode:

Duty cycle mode sends data definitions

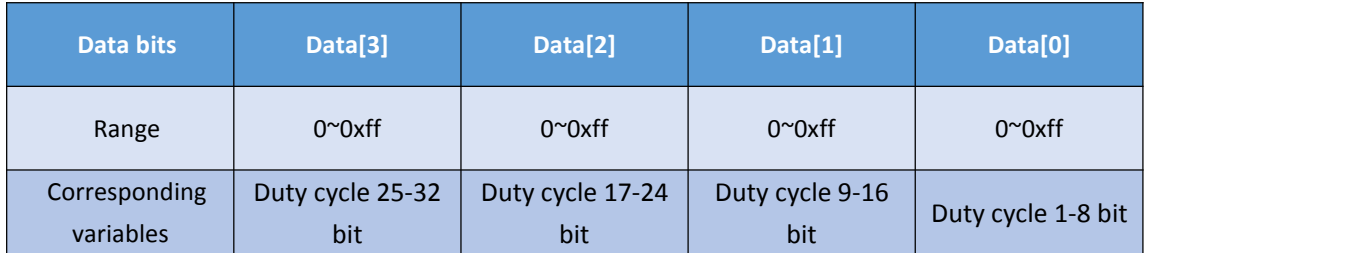

void comm\_can\_set\_duty(uint8\_t controller\_id, float duty) {

int32\_t send\_index = 0;

uint8\_t buffer[4];

buffer\_append\_int32(buffer, (int32\_t)(duty \* 100000.0), &send\_index);

```
comm_can_transmit_eid(controller_id |((uint32_t)CAN_PACKET_SET_DUTY << 8), buffer, send_index);
```
}

## <span id="page-33-1"></span>5.1.2 Current loop mode

Current loop mode sends data definition

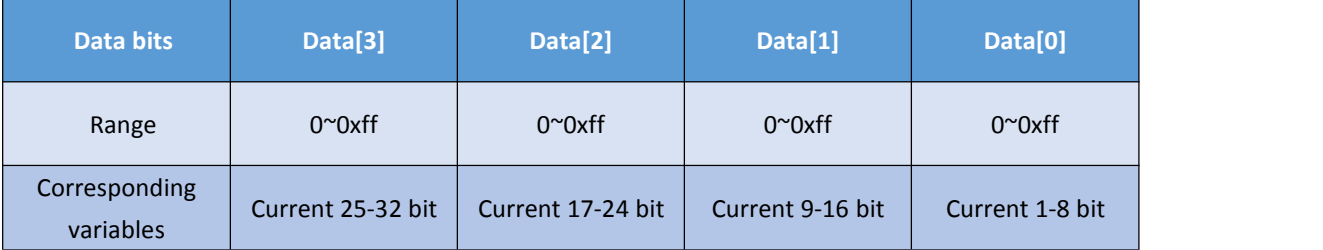

Among them, the current value is of int32 type, and the value -60000-60000 represents -60-60A. Current loop mode sending routine

void comm\_can\_set\_current(uint8\_t controller\_id, float current) {

```
int32_t send_index = 0;
uint8_t buffer[4];
buffer append int32(buffer, (int32 t)(current * 1000.0), &send index);
comm_can_transmit_eid(controller_id |
         ((uint32_t)CAN_PACKET_SET_CURRENT << 8), buffer, send_index);
```
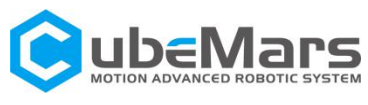

## <span id="page-34-0"></span>5.1.3 Current Brake Mode

Current brake mode sends data definition

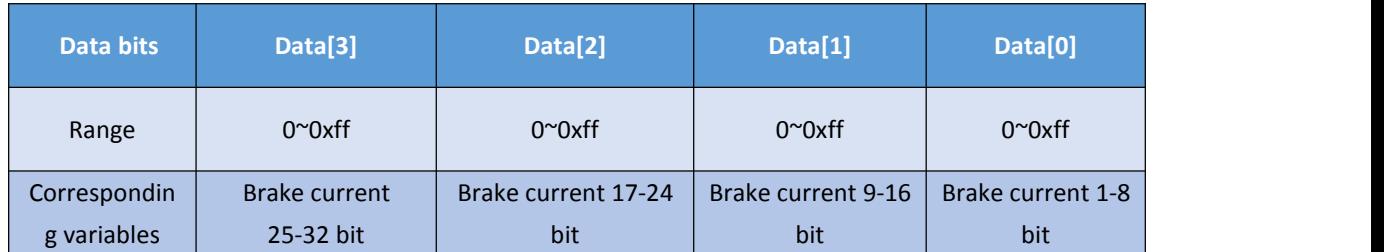

Among them, the braking current value is of int32 type, and the value 0-60000 represents 0-60A. Current brake mode sending routine

void comm\_can\_set\_cb(uint8\_t controller\_id, float current) {

int32\_t send\_index = 0;

uint8\_t buffer[4];

buffer\_append\_int32(buffer, (int32\_t)(current \* 1000.0), &send\_index);

comm\_can\_transmit\_eid(controller\_id |

((uint32\_t)CAN\_PACKET\_SET\_CURRENT\_BRAKE << 8), buffer, send\_index);

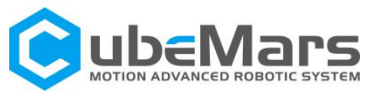

## <span id="page-35-0"></span>5.1.4 Velocity mode

Velocity loop simple control block diagram

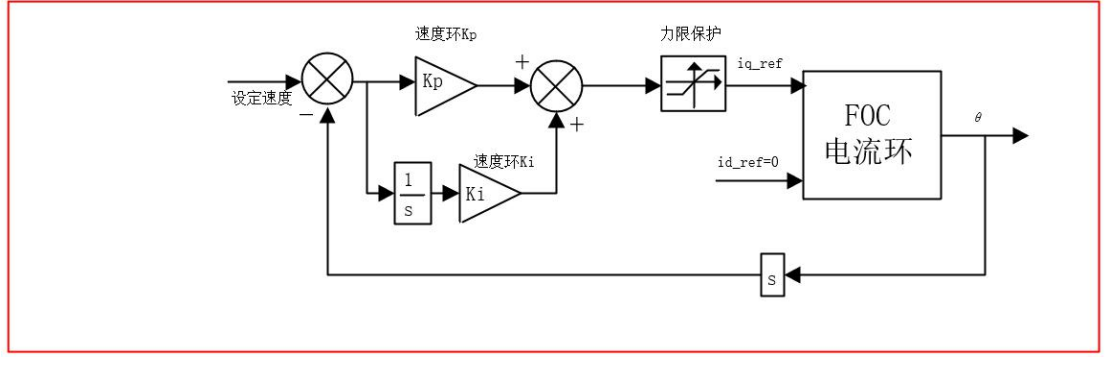

Velocity loop mode sends data definition

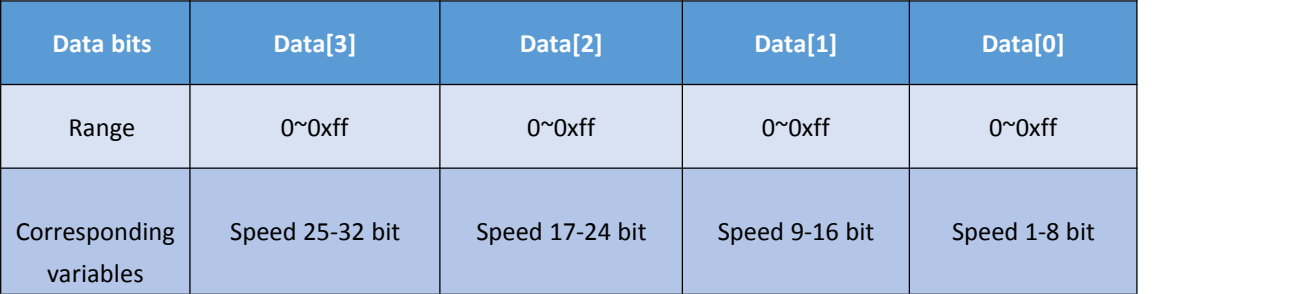

Among them, the speed value is int32 type, and the range -100000-100000 represents -100000-100000 electrical speed.

Velocity loop sending routine

```
void comm_can_set_rpm(uint8_t controller_id, float rpm) {
    int32_t send_index = 0;
    uint8_t buffer[4];
    buffer_append_int32(buffer, (int32_t)rpm, &send_index);
    comm_can_transmit_eid(controller_id |
              ((uint32_t)CAN_PACKET_SET_RPM << 8), buffer, send_index);
```
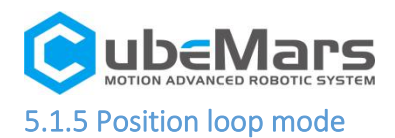

## <span id="page-36-0"></span>Position loop simple control block diagram

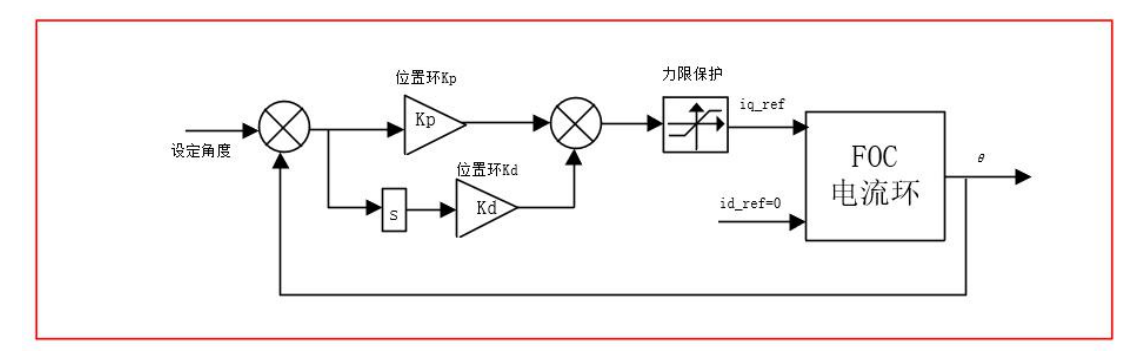

Position loop mode sends data definitions

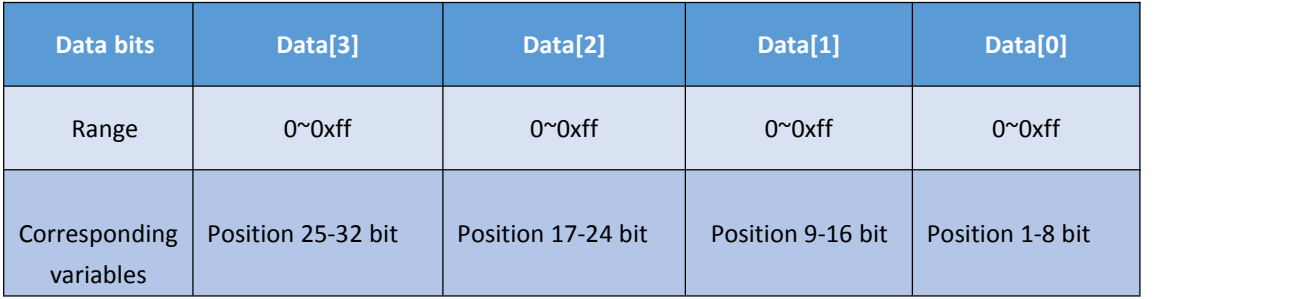

Position loop sending routine, position as int32 type, range-360000000~360000000 represents position -36000°~36000°

void comm\_can\_set\_pos(uint8\_t controller\_id, float pos) {

int32\_t send\_index = 0; uint8\_t buffer[4]; buffer\_append\_int32(buffer, (int32\_t)(pos \* 1000000.0), &send\_index); comm\_can\_transmit\_eid(controller\_id | ((uint32\_t)CAN\_PACKET\_SET\_POS << 8), buffer, send\_index);

}

## <span id="page-36-1"></span>5.1.6 Set origin mode

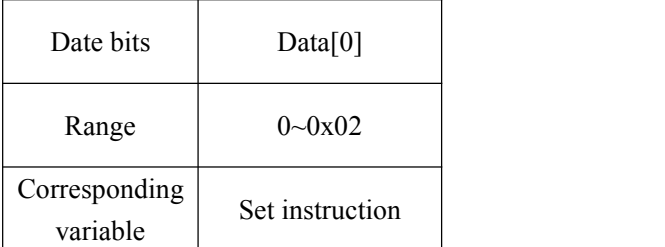

Among them, the setting command is uint8\_t type, 0 means setting the temporary origin (power failure elimination), 1 means setting the permanent zero point (automatic parameter saving), 2

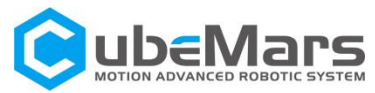

means restoring the default zero point (automatic parameter saving);

Position loop sending routine void comm\_can\_set\_origin(uint8\_t controller\_id, uint8\_t set\_origin\_mode) { comm\_can\_transmit\_eid(controller\_id | ((uint32\_t) CAN\_PACKET\_SET\_ORIGIN\_HERE << 8), buffer, send\_index); }

## <span id="page-37-0"></span>5.1.7Position and Velocity Loop Mode

Simplified block diagram of position velocity loop

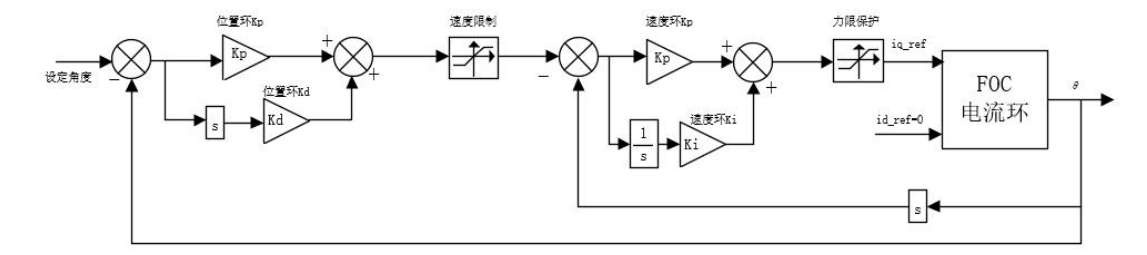

Position velocity loop mode sends data definition

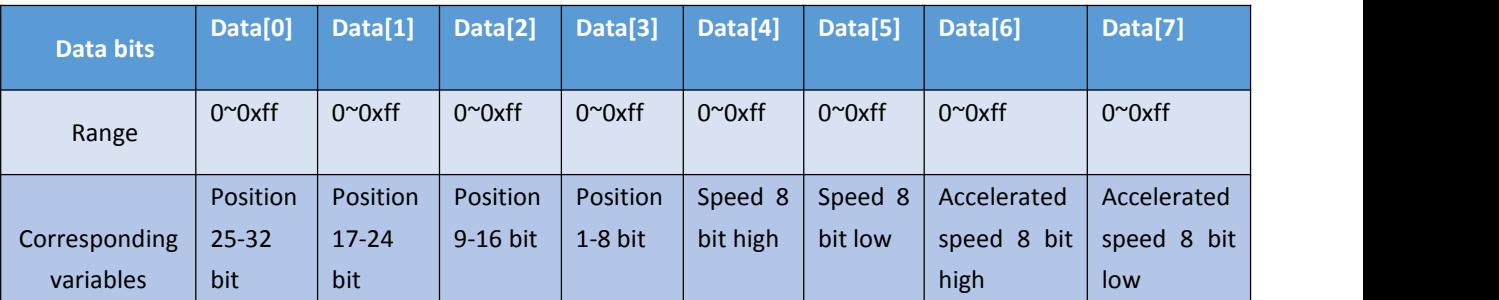

Among them, the position is int32 type, and the range -360000000-360000000 represents the position -36000°-36000°;

Among them, the speed is int32 type, and the range -100000-100000 represents -100000-100000 electrical speed;

Among them, the acceleration is int32 type, and the range -100000-100000 represents  $-100000-100000$  electrical speed/s<sup>2</sup>.

void comm\_can\_set\_pos\_spd(uint8\_t controller\_id, float pos,int16\_t spd, int16\_t RPA ) {

```
int32 t send index = 0;
```

```
Int16_t send_index1 = 0;
```

```
uint8_t buffer[4];
```
buffer append int32(buffer, (int32\_t)(pos \* 10000.0), &send\_index);

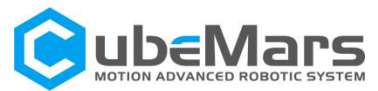

}

buffer append int16(buffer,spd, & send index1); buffer append int16(buffer,RPA, & send index1); comm\_can\_transmit\_eid(controller\_id | ((uint32\_t)CAN\_PACKET\_SET\_POS << 8), buffer, send\_index);

# <span id="page-38-1"></span><span id="page-38-0"></span>5.2 Servo mode of motor message format

In servo mode, motor packets are uploaded in timing mode. The upload frequency can be set to 1-500Hz, and the upload byte is 8 bytes

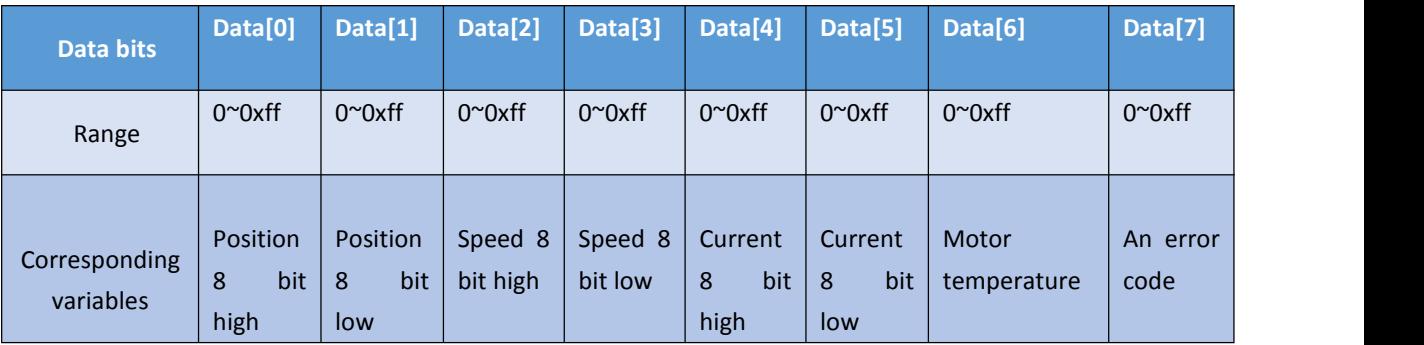

<span id="page-38-2"></span>Among them, the position is int16 type, and the range -32000-32000 represents the position -3200°-3200°;

Among them, the speed is int16 type, and the range -32000-32000 represents -320000-320000rpm electrical speed;

Among them, the current is of type int16, and the value -6000-6000 represents -60-60A Among them, the temperature is int8 type, and the range of-20-127 represents the temperature of the driver board: -20℃-127℃;

Among them, the error code is uint8 type, 0 means no fault, 1 means over temperature fault, 2 means over current fault, 3 means over voltage fault, 4 means under voltage fault, 5 means encoder fault, 6 means phase current unbalance fault (The hardware may be damaged);

The following is an example of message acceptance

```
void motor_receive(float* motor_pos,float*
```
motor\_spd,float\* cur,int\_8\* temp,int\_8\* error,rx\_message)

#### {

```
int16 t pos int = (rx message)->Data[0] << 8 | (rx message)->Data[1]);
int16 t spd int = (rx message)->Data[2] << 8 | (rx message)->Data[3]);
 int16 t cur int = (rx message)->Data[4] << 8 | (rx message)->Data[5]);
&motor_pos= (float)( pos_int * 0.1f); //电机位置
&motor_spd= (float)( spd_int * 10.0f);//电机速度
&motor_cur= (float) ( cur_int * 0.01f);//电机电流
```
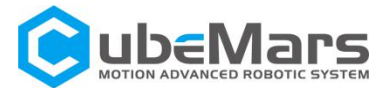

&motor\_temp= (rx\_message)->Data[6] ;//电机温度 &motor\_error= (rx\_message)->Data[7] ;//电机故障码 }

# 5.3 MIT power mode communication protocol

#### **Special Can code**

Enter motor control mode {0xFF, 0xFF, 0xFF, 0xFF, 0xFF, 0xFF, 0xFF,0XFC } Exit motor control mode {0xFF, 0xFF, 0xFF, 0xFF, 0xFF, 0xFF, 0xFF, 0XFD} Set the current position of the motor to 0 {0xFF, 0xFF, 0xFF, 0xFF, 0xFF, 0xFF, 0XFE } Note: motor control mode must be entered before using CAN communication control motor!

#### **Force control mode drive board receives data definition**

Identifier: set motor ID (default: 1) Frame format: DATA

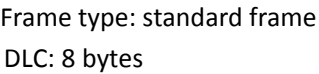

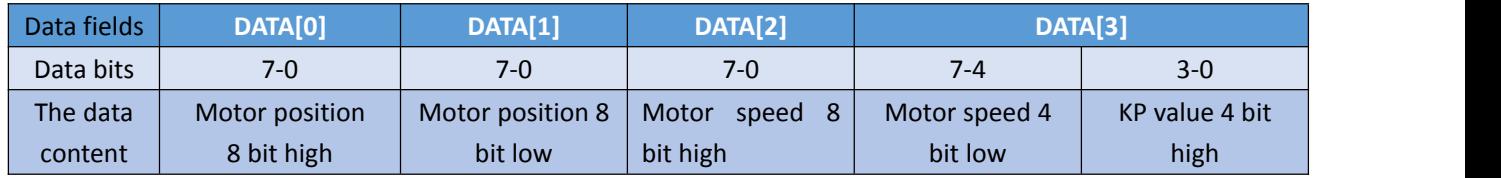

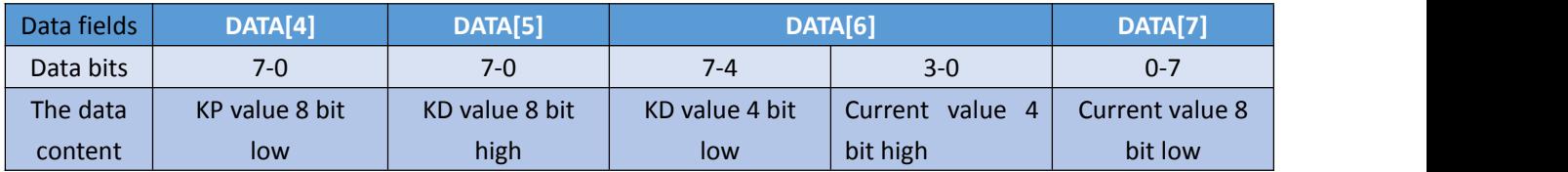

## **MIT power mode driver board sending data definition**

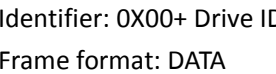

Identifier: 0X00+ Drive ID Frame type: standard frame DLC: 6 bytes

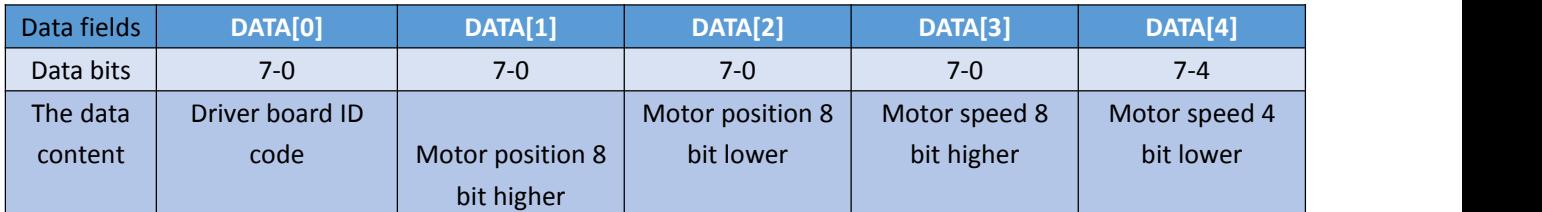

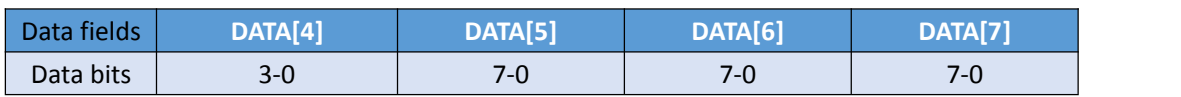

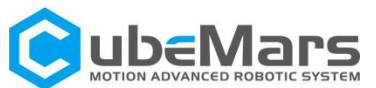

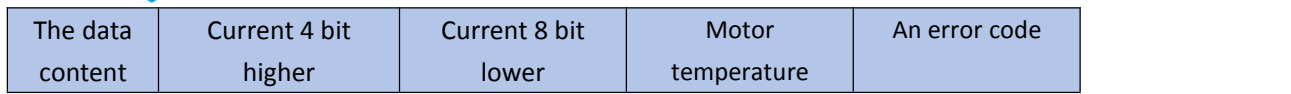

CAN Speed: 1 MHZ

**Simple block diagram of MIT power mode**

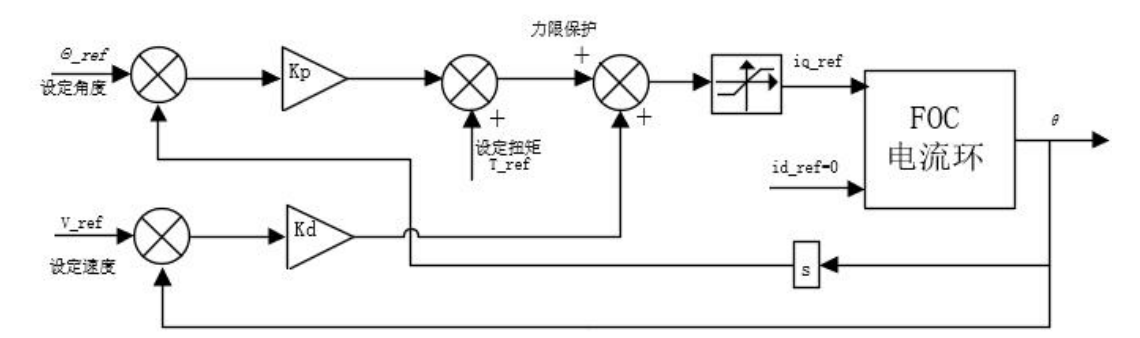

#### **Operation control mode send and receive code routines**

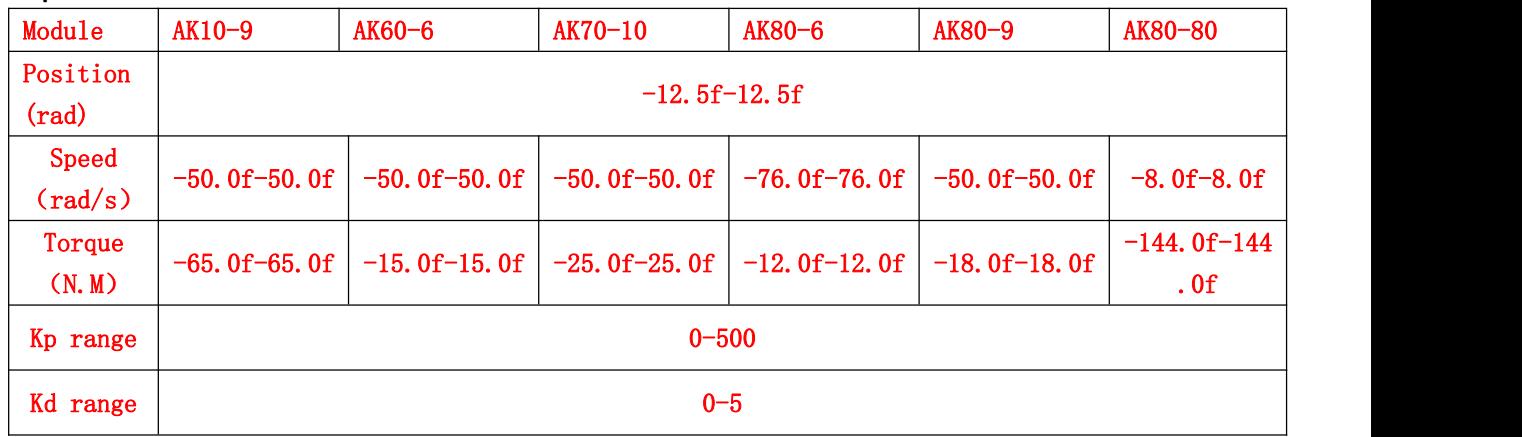

#### Schematic diagram of internal controller pid

If you want to realize pure position, pure speed, and pure torque control, you only need to assign 0 to the corresponding variable and the rest. For example, if you want to achieve position control, assign the motor position when sending the package, and send 0 for torque and speed.<br>Kp controls the parameters of the position loop, and Kd controls the parameters of the speed loop. So theoretically, Kd should be assigned 0 in the pure position mode. Kp should be assigned 0 in pure speed mode.

Sends routine code

void pack\_cmd(CANMessage \* msg, float p\_des, float v\_des, float kp, float kd, float t\_ff){ /// limit data to be within bounds /// float P  $MIN = -95.5$ ; float P  $MAX = 95.5;$ float V\_MIN =-30;

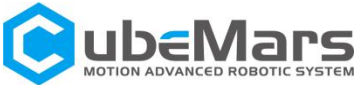

```
float V MAX =30;
      float T MIN =-18;
      float T MAX =18;
      float Kp_MIN =0;
      float Kp_MAX =500;
      float Kd_MIN =0;
      float Kd_MAX =5;
      float Test_Pos=0.0;
      p_des = fminf(fmaxf(P_MIN, p_des), P_MAX);
      v des = fminf(fmaxf(V_MIN, v_des), V_MAX);
      kp = fmin(fmaxf(Kp MIN, kp), Kp MAX);
      kd = fminf(fmaxf(Kd_MIN, kd), Kd_MAX);
      t_f = fmin(fmaxf(T_MIN, t_ff), T_MAX);/// convert floats to unsigned ints ///
      int p_int = float_to_uint(p_des, P_MIN, P_MAX, 16);
      int v int = float_to_uint(v_des, V_MIN, V_MAX, 12);
      int kp_int = float_to_uint(kp, KP_MIN, KP_MAX, 12);
      int kd_int = float_to_uint(kd, KD_MIN, KD_MAX, 12);
      int t_int = float_to_uint(t_ff, T_MIN, T_MAX, 12);
      /// pack ints into the can buffer ///
      msg->data[0] = p_{init} = \frac{1}{2} = \frac{1}{2} Position 8 higher
      msg->data[1] = p_int&0xFF; // Position 8 lower
      msg->data[2] = v int>>4; // Speed 8 higher
      msg->data[3] = ((v_int&0xF)<<4)|(kp_int>>8); //
Speed 4 bit lower KP 4bit higher
      msg->data[4] = kp_int&0xFF; // KP 8 bit lower
      msg->data[5] = kd int>>4; // Kd 8 bit higher
      msg->data[6] = ((kd_int&0xF)<<4)|(kp_int>>8); //
                                                         KP 4 bit lower torque 4 bit higher
      msg->data[7] = t_int&0xff; // torque 4 bit lower
       }
```
When sending packets, all the numbers should be converted into integer numbers by the following functions and then sent to the motor.

```
42 / 43
int float to uint(float x, float x min, float x max, unsigned int bits)
{
/// Converts a float to an unsigned int, given range and number of bits ///
float span = x max - x min;
if(x < x_{min}) x = x_{min};else if(x > x max) x = x max;
return (int) ((x-xmin)*(float)((1\lebits)/span)));
```
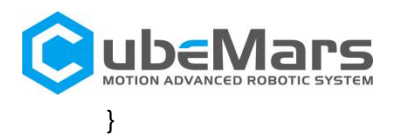

#### Receive routine code

```
void unpack_reply(CANMessage msg){
      /// unpack ints from can buffer ///
      int id = msg.data[0]; //驱动 ID 号
      int p_{int} = (msg.data[1]<&lt;8) | msg.data[2]; //Motor position data
      int v_int = (msg.data[3]<1] / (msg.data[4]>4); // Motor speed data
      int i_int = ((msg.data[4]&0xF)<<8)|msg.data[5]; // Motor torque data
      /// convert ints to floats ///
      float p = uint_to_float(p_int, P_MIN, P_MAX, 16);
      float v = uint_to_float(v_int, V_MIN, V_MAX, 12);
      float i = uint_to_float(i_int, -I_MAX, I_MAX, 12);
             if(id == 1)postion = p; //
                                    Read the corresponding data according to the ID code
speed = v;
torque = i;
              }
       }
All numbers are converted to floating-point by the following function. float uint_to_float(int x_int, float x_min, float x_max, int bits){
    /// converts unsigned int to float, given range and number of bits ///
    float span = x max - x min;
    float offset = x min;
```
return ((float) $x$  int)\*span/((float)((1<<br/>bits)-1)) + offset;